# 图书馆新版网站简介

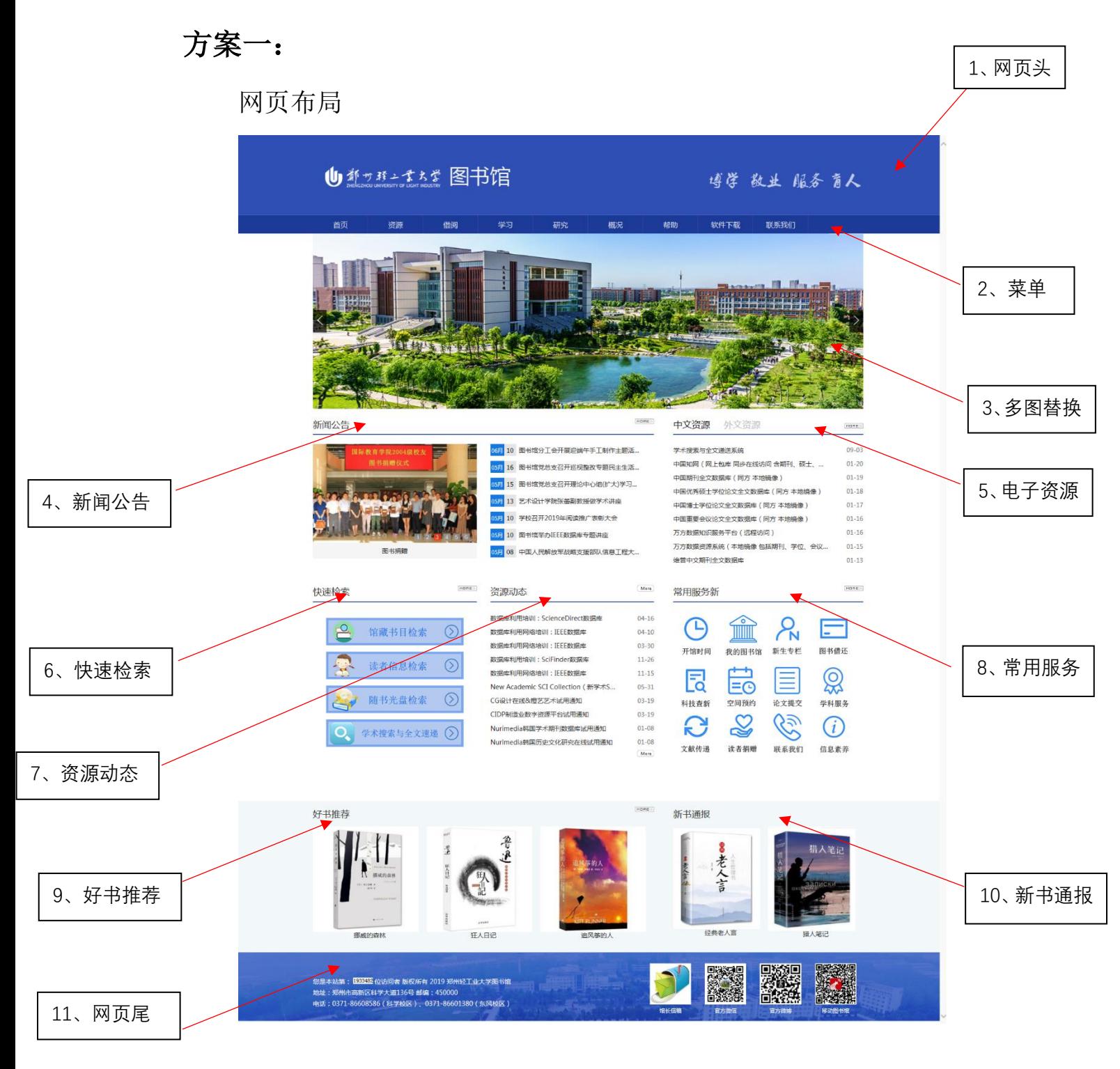

网页头

# (U) 新サ羟二氯去癸图书馆

導学 敌业 服务育人

网页头包含两部分内容: 网站名称:郑州轻工业大学图书馆 图书馆馆训:博学敬业服务育人

二、 菜单

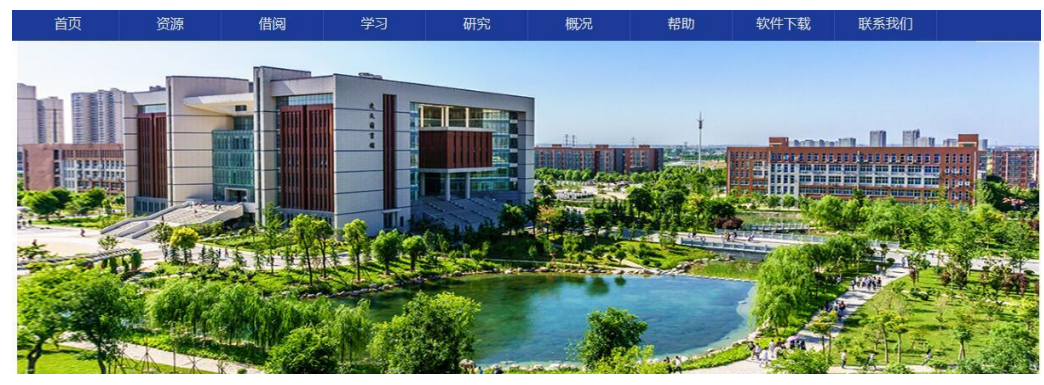

菜单包含:首页、资源、借阅、学习、研究、概况、帮助、软件下载、联系我们。整 个菜单布局如下:

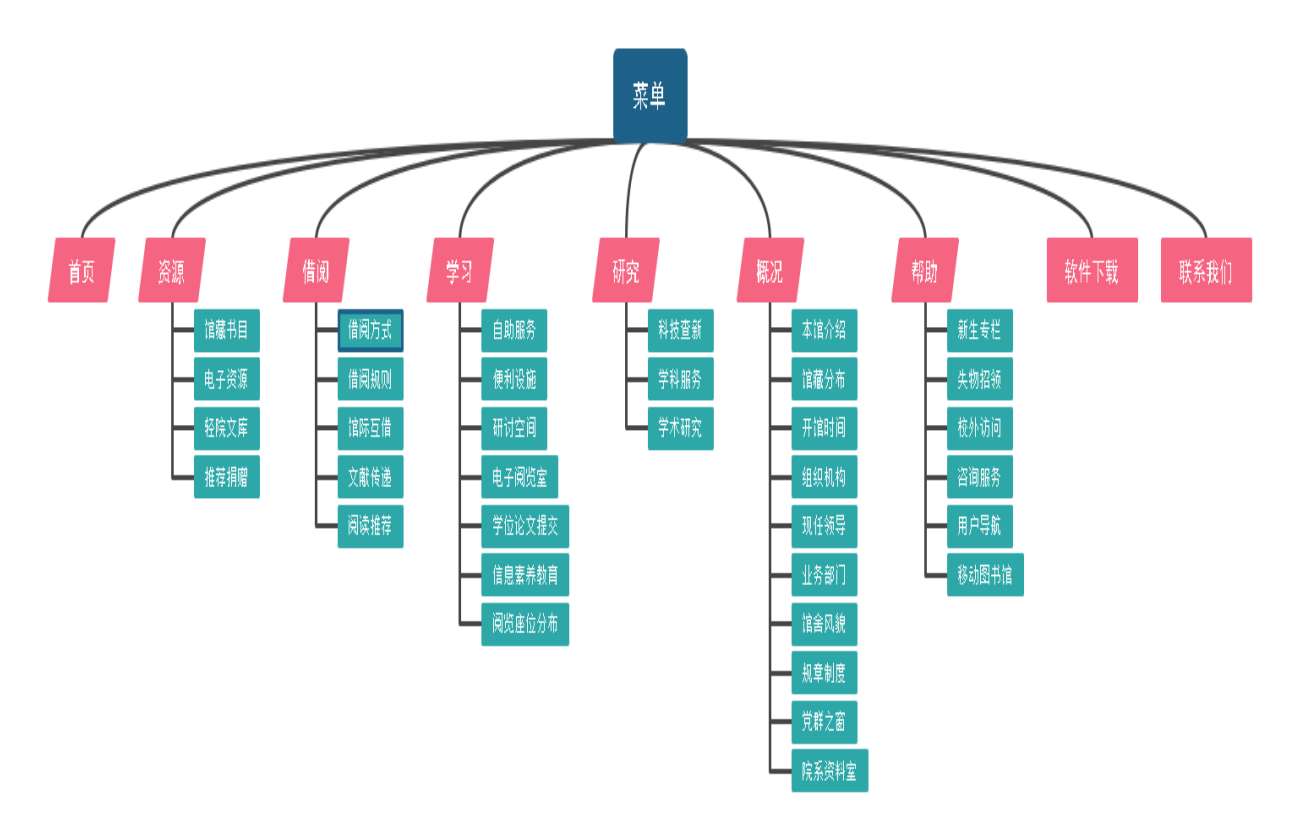

- 1、首页:在任何页面,点击首页回到网站首页。
- 2、资源:

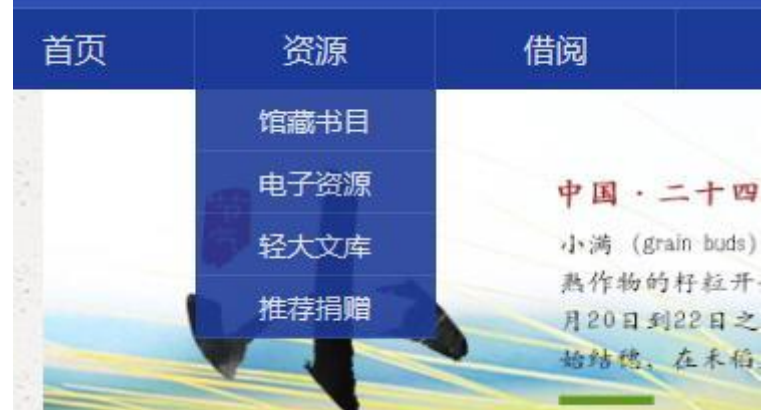

资源菜单包含馆藏书目、电子资源、轻大文库、推荐捐赠。 馆藏书目:点击馆藏书目进入书目检索系统。

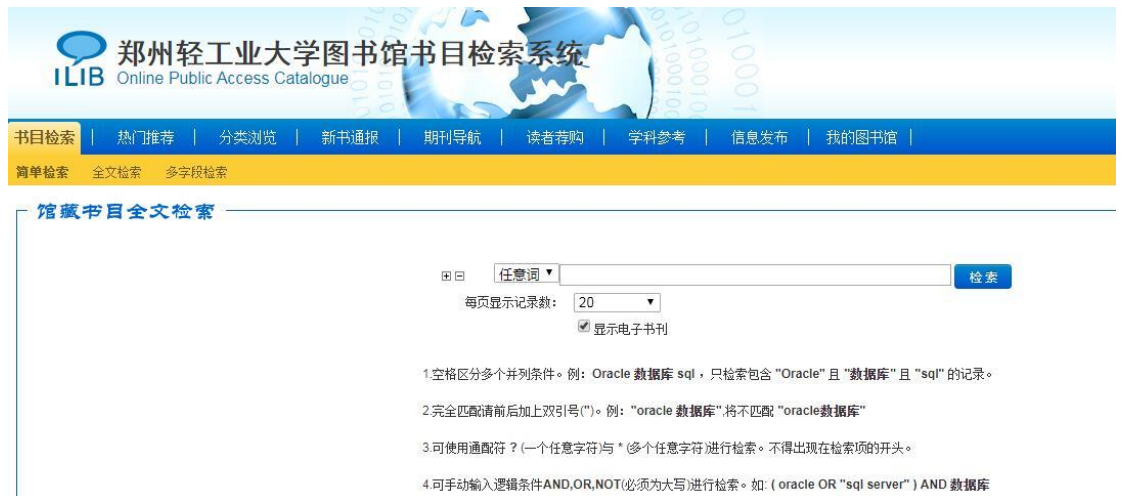

电子资源:点击电子资源进入电子资源目录:电子资源包括:中文资源,外文资源, 自建资源、特色资源、试用资源、免费资源、版权声明、校外 VPN 访问。

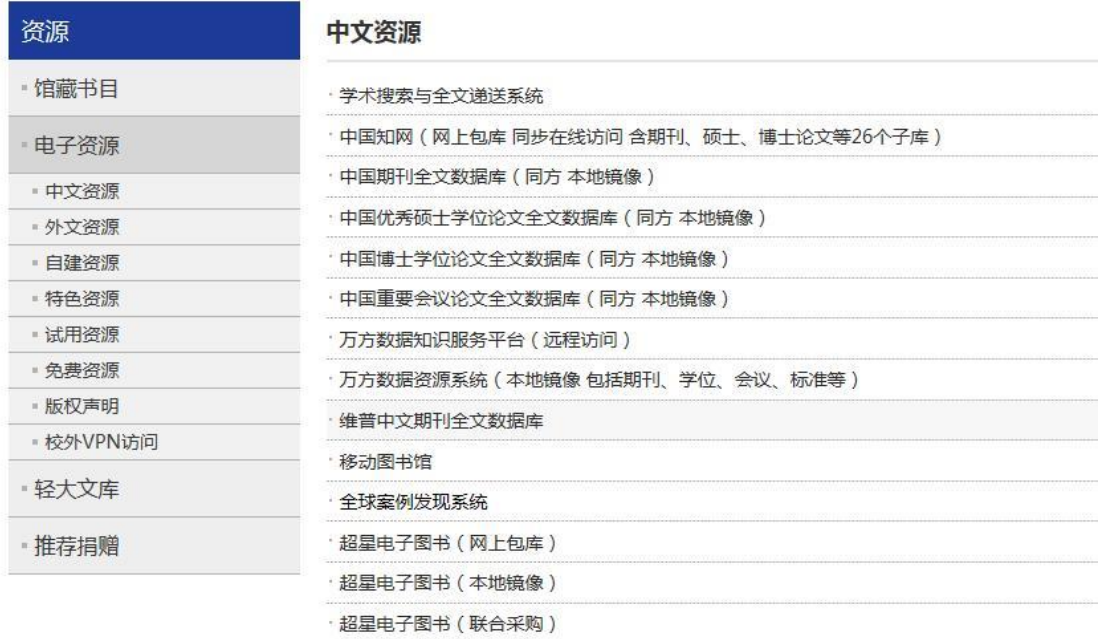

轻大文库:点击轻大文库,进入轻大文库页面,包含文库简介、学术著作、研究生论

#### 文、轻大学报。

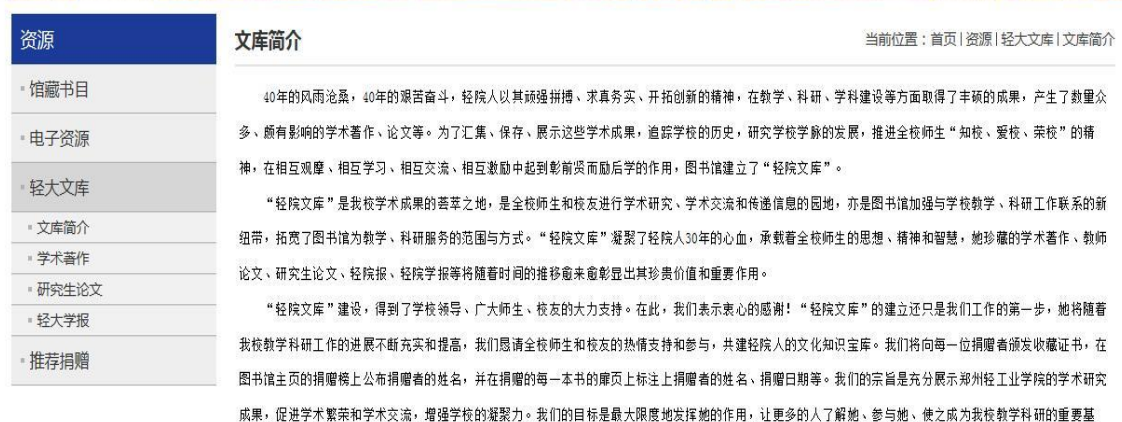

地。

推荐捐赠:点击推荐捐赠进入推荐捐赠界面,包含推荐购买和书刊捐赠。

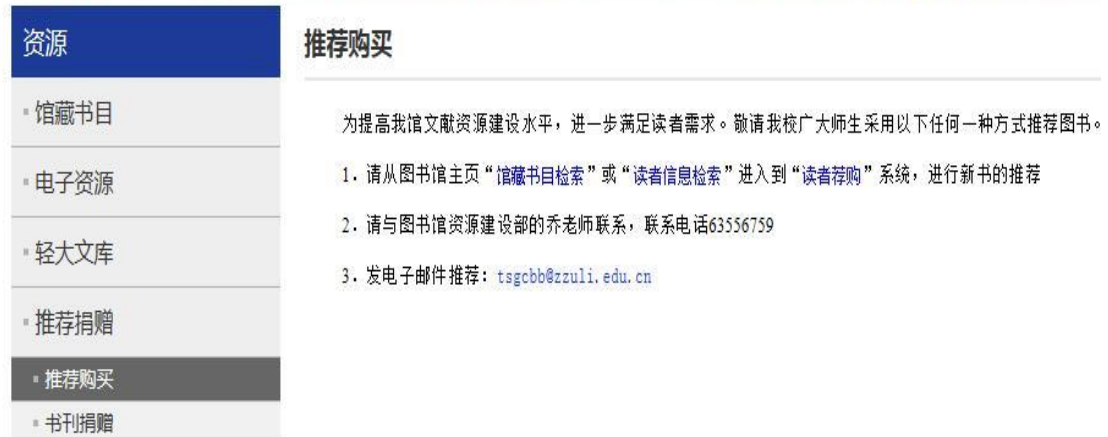

3、借阅:包含借阅方式、借阅规则、馆际互借、文献传递、阅读推荐。

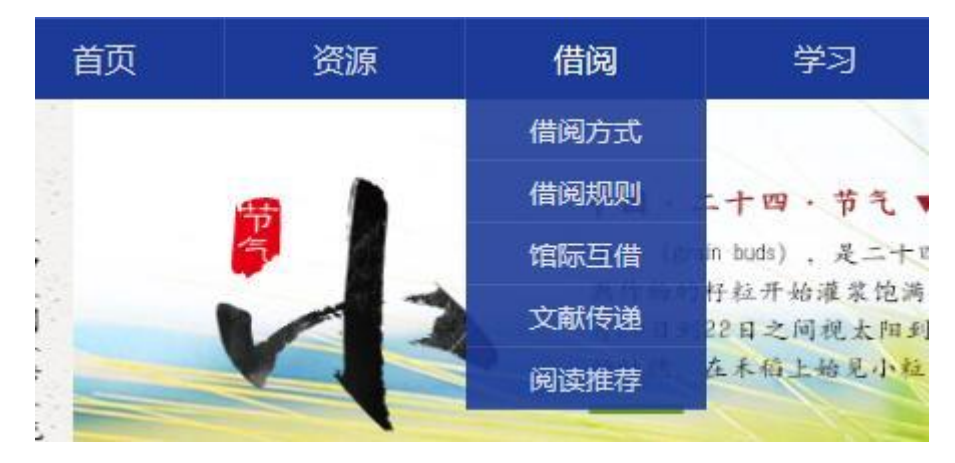

借阅方式;暂时没有内容,计划内容:线上借阅(超星阅读器、阅报机、图书线上续 借)和线下借阅。

借阅规则:包含借书还书续借、电子资源查阅规则、各阅览室规则、证卡服务。

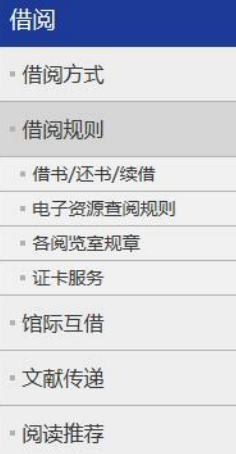

#### 借书/还书/续借

- 1. 借阅凭证
	- 读者凭"一卡通"借阅书刊资料。
- 2. 借阅范围
	- 根据需要及文献性质, 馆藏书刊资料区分为可供外借和仅供室内阅览两类。
	- ①可供外借的文献资料:
		- 中、外文书库的图书;
	- ②仅供室内阅览的文献资料:
		- A. 各类型阅览室的图书、资料;
	- B. 现期期刊、报纸、画报、报纸合订本、期刊合订本。
- 3. 借阅制度
- ①外借制度
	- A. 流通书库对全体读者实行开架借阅; B. 各类读者外借书刊资料及期限见下表:

外借各类文献册数和期限一览表

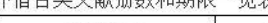

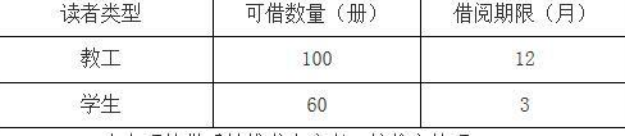

- 馆际互借:暂时没有内容。
- 文献传递:文献传递服务。
- 阅读推荐:包括好书推荐和新书通报 **RADIO MARKET AND A STATE OF A STATE OF A STATE OF A STATE OF A STATE OF A STATE OF A STATE OF A STATE OF A ST**

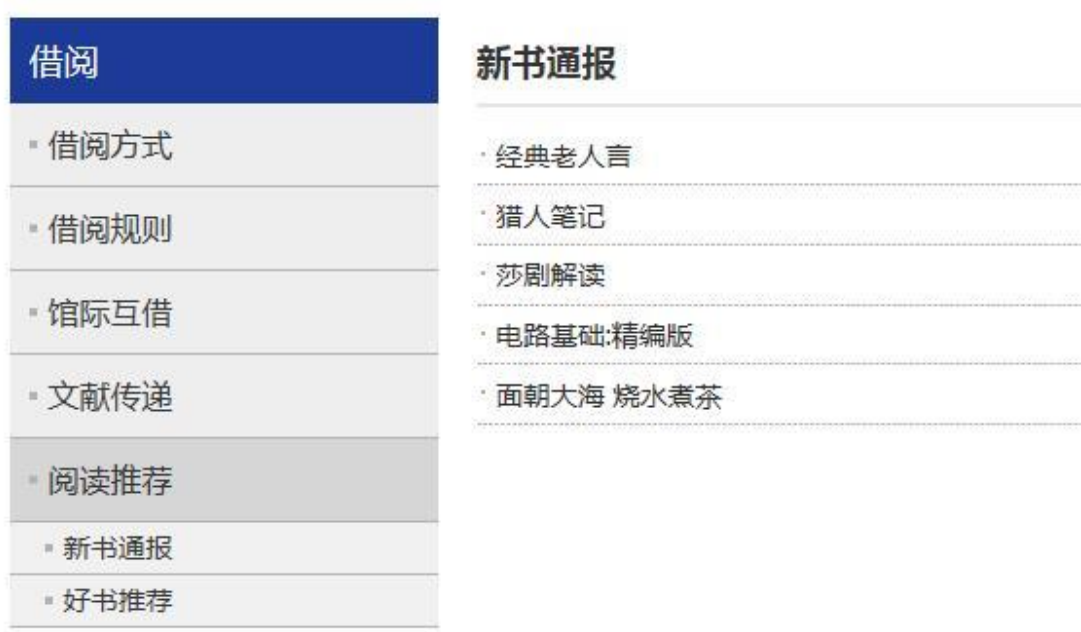

4、学习:包含自助服务、便利设施、研讨空间、电子阅览室、学位论文提 交、信息素养教育、阅览室座位分布。

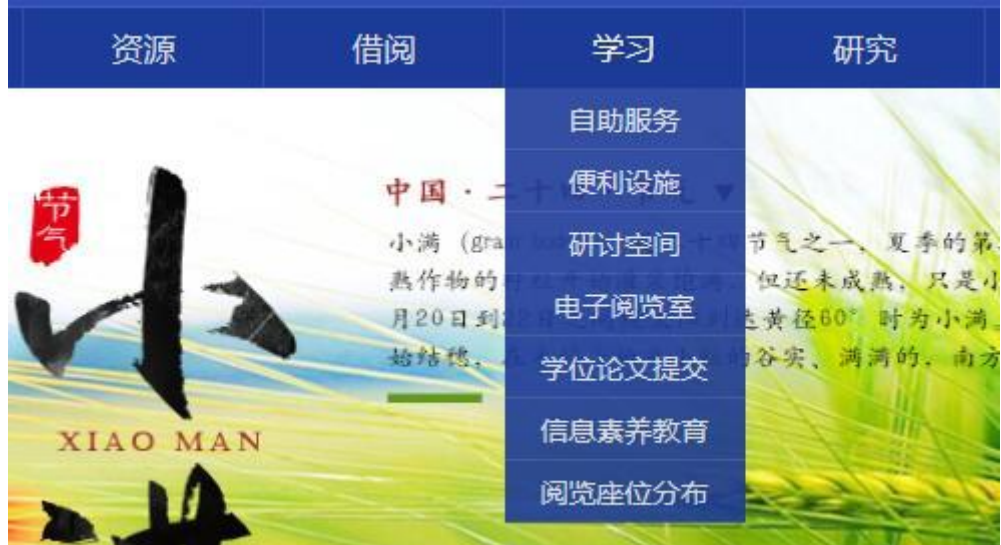

自助服务;暂时没有内容,计划内容:自助借还机、24 小时自助还书机、自助打印 机、超星阅读机、读报机、检索机等机器的简介。

便利设施:暂时没有内容,计划内容:开水器等设施简介。

研讨空间:研讨室使用规则。

n Ba

电子阅览室:暂时没有内容,计划内容:电子阅览室简介。

学位论文提交:点击进入学位论文提交使用说明,点击学问论文提交,进入学位论文 提交系统。

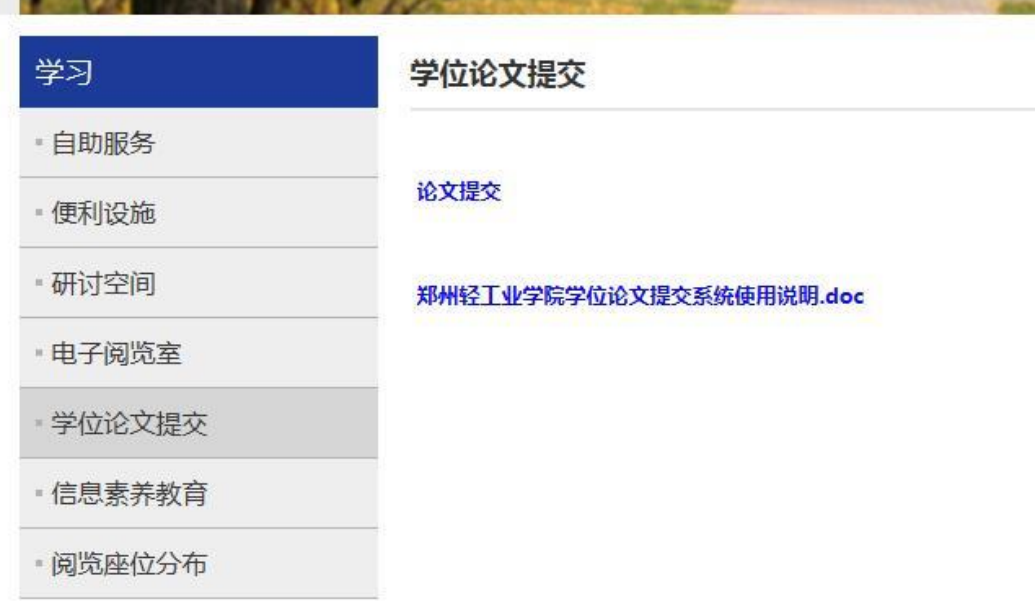

信息素养教育:暂时为空,计划内容:信息素养方面的一些视频或者文档。 阅览座位分布:暂时为空,计划内容:座位分布图。 5、研究:包括科技查新、学科服务、学术研究。

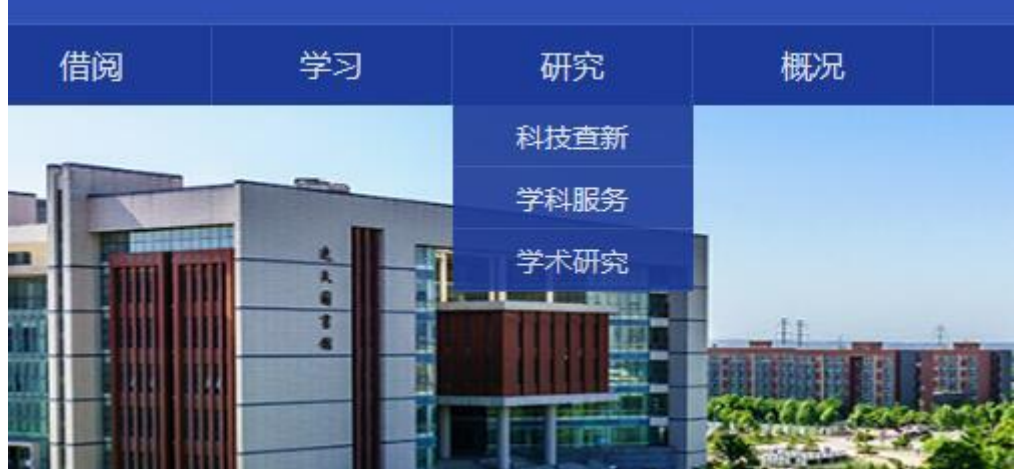

科技查新;科技查新相关内容。

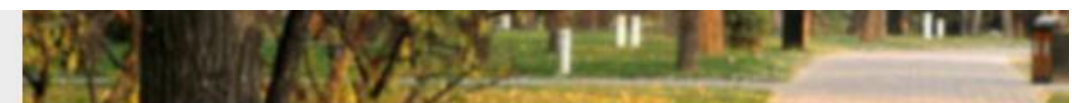

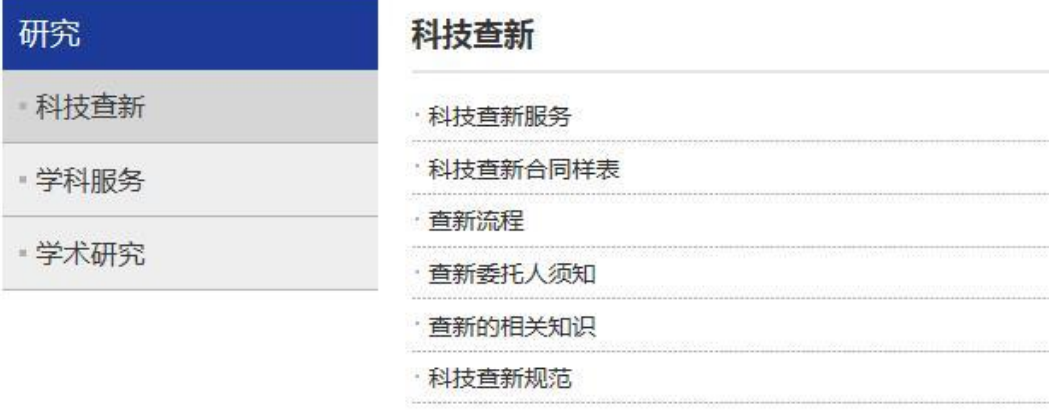

### 学科服务: 各学科资源。

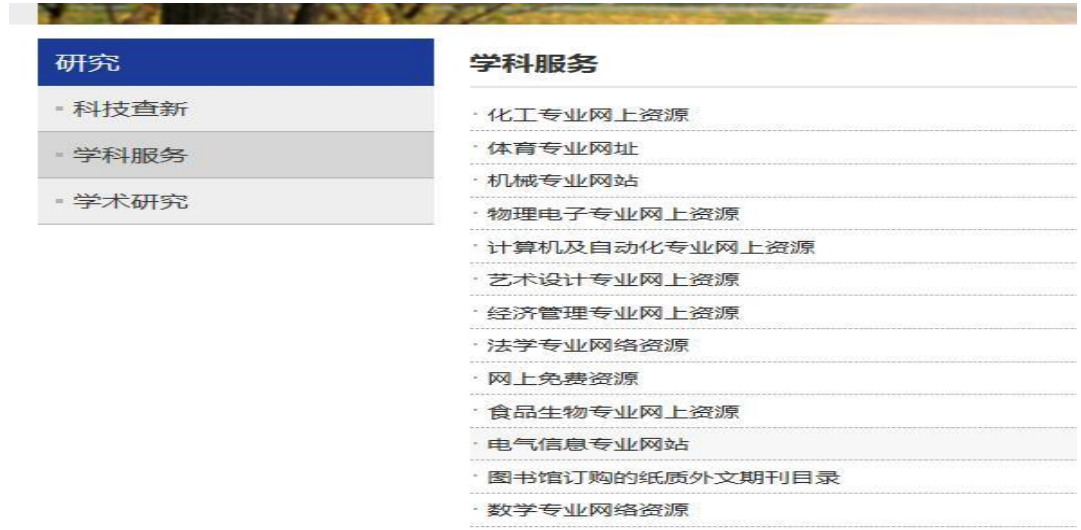

### 学术研究:介绍学术研究的方法。

| 研究     | 学术研究<br>当前位                                                |
|--------|------------------------------------------------------------|
| - 科技香新 | 科技论文写作指南                                                   |
| - 学科服务 | 科技论文是科技发展及现代化建设的重要科技信息源,是记录人类科技进步的历史性文件。什么是科技论文?它与一般的科技文   |
| 学术研究   | 技论文?这些都是广大科技工作者感兴趣的问题。因此,本站刊登"科技论文写作指南",以期讲一步提高科技论文的整体水平。  |
|        | 一,科技论文的含义                                                  |
|        | 科学技术论文简称科技论文。它一般包括:报刊科技论文、学年论文、毕业论文,学位论文(又分学士、硕士、博士论文)。科技  |
|        | 验的基础上,对自然科学和专业技术领域里的某些现象或问题讲行专题研究,分析和阐述,揭示出这些现象和问题的本质及其规律性 |
|        | 说,凡是运用概念,判断,推理,论证和反驳等逻辑思维手段,来分析和阐明白然科学原理,完律和各种问题的文章,均属科技论文 |
|        | 科学技术研究及其成果的描述,是研究成果的体现。运用它们进行成果推广、信息交流、促进科学技术的发展。它们的发表标志着研 |
|        | 认,载入人类知识宝库,成为人们共享的精神财富。科技论文还是考核科技人员业绩的重要标准。                |
|        | 二,科技论文的特点                                                  |
|        | 1. 科学性                                                     |
|        | 是科技论文在方法论上的特征,使它与一切文学的、美学的、神学等的文章区别开来。它不仅仅描述的是涉及科学和技术领域的   |
|        | 的内容具有科学可信性,科技论文不能凭主观臆断或个人好恶随意地取舍素材或得出结论,它必须根据足够的和可靠的实验数据或现 |
|        | 谓"可靠的"是指整个实验过程是可以复核验证的;                                    |
|        | 2. 首创性                                                     |

6、概况:包括本馆介绍、开馆时间、馆藏分布、现任领导、业务部门、馆 舍风貌、规章制度、党群之窗、院系资料室。

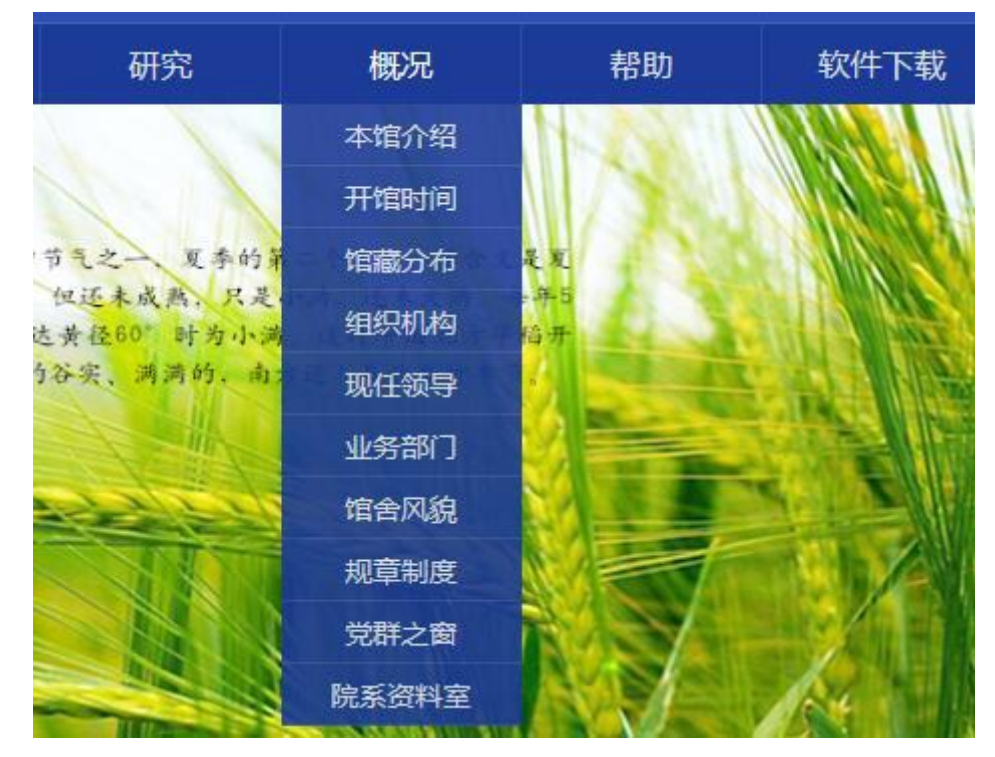

本馆介绍;图书馆介绍。

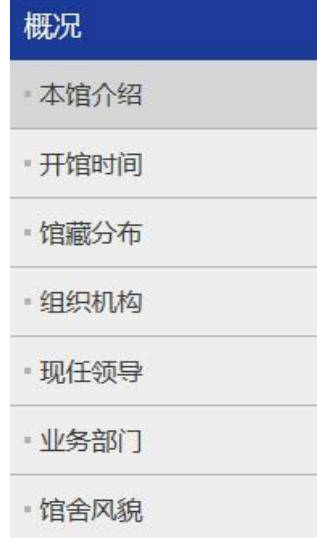

### 本馆介绍

郑州轻工业学院图书馆始建于1978年,独立馆舍1982年建成,目前由东风相 2003年5月启用,科学校区逸夫图书馆于2014年9月启用。

郑州轻工业学院拥有各类中外文纸质图书224.73万册, 电子图书848.13万 据库、试用数据库、免费数据库共165个。

郑州轻工业学院图书馆的现代化建设起步于1995年,经过二十多年来的建 图书馆网络服务系统。移动图书馆、RFID智能管理系统、Libsys图书馆集成管F 应用,使图书馆的现代化水平日益提高,服务内容不断拓展。读者通过网络化i 术,门禁系统、自助复印、自助借还等开通利用,图书馆现代化应用程度已达! 郑州轻王业学院图书馆实行全开放自助式服务,周开放时间95.5小时,网.

其、填刊、光舟等立配的丛借、猛约、绩借、阎监以 BC官制等) 丛, 还<mark>担</mark>仕了!

开馆时间:科学校区和东风校区两馆开馆时间。

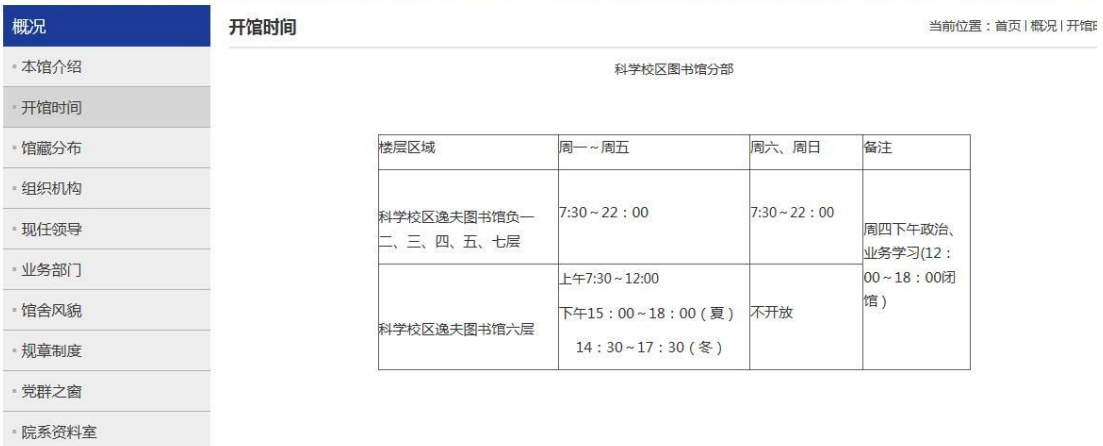

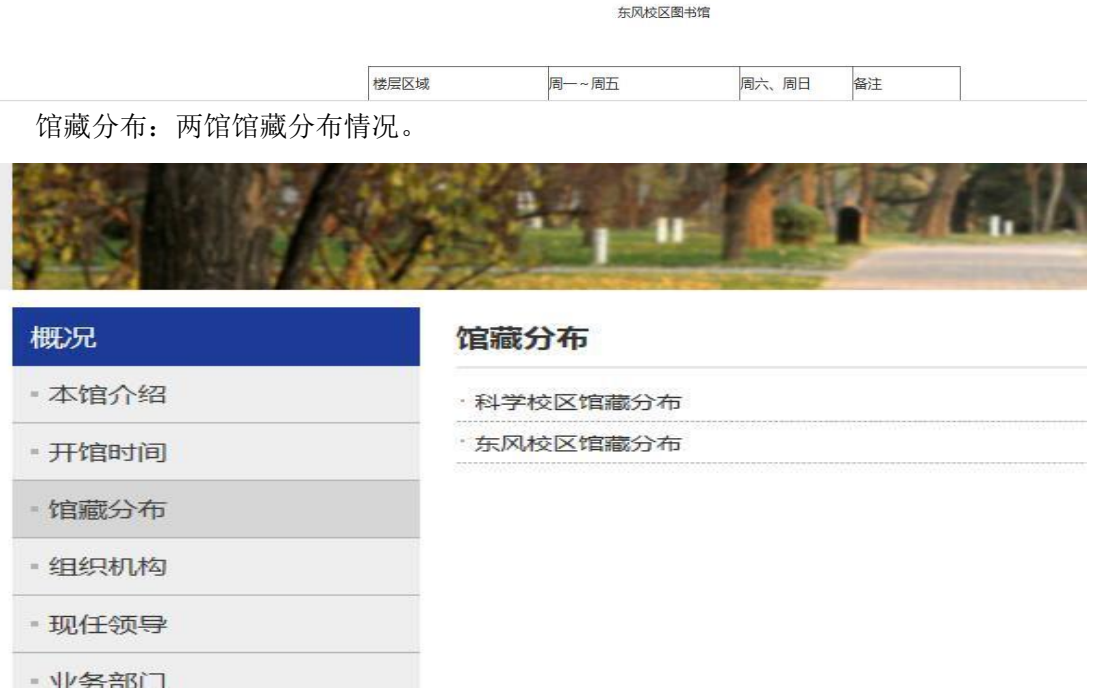

### 组织机构:图书馆组织机构介绍。

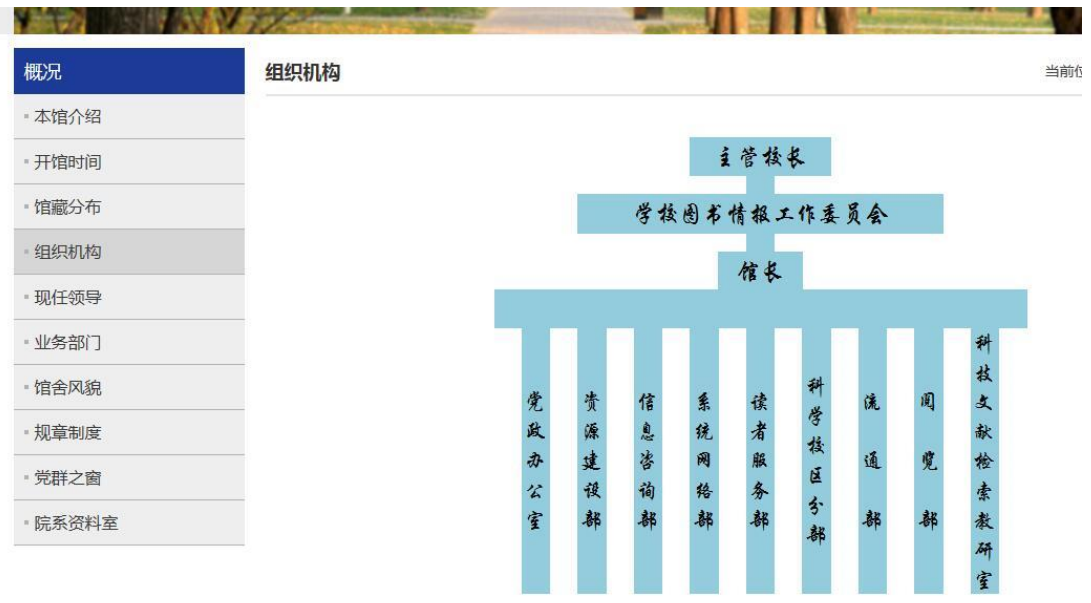

### 现任领导;现任领导介绍。

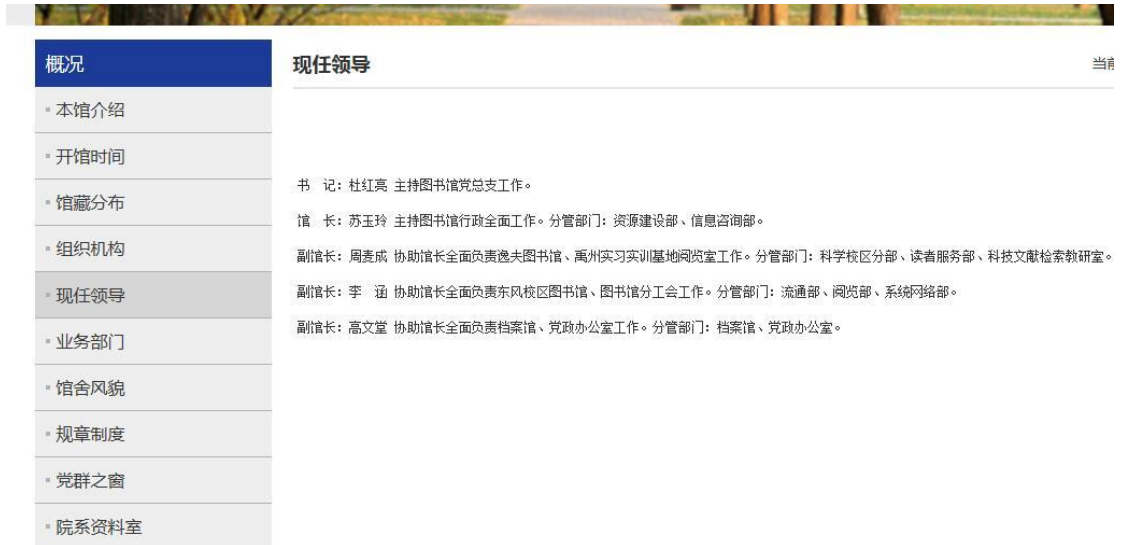

### 业务部门:各业务部门介绍。

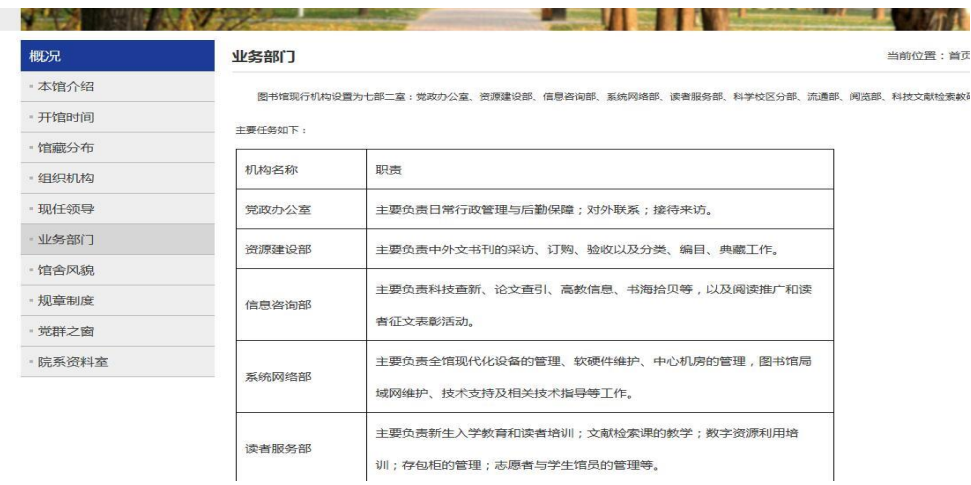

馆舍风貌:没有内容,计划内容:图书馆相关图片和简介。 规章制度:包括管理规章、工作职责、工作细则。

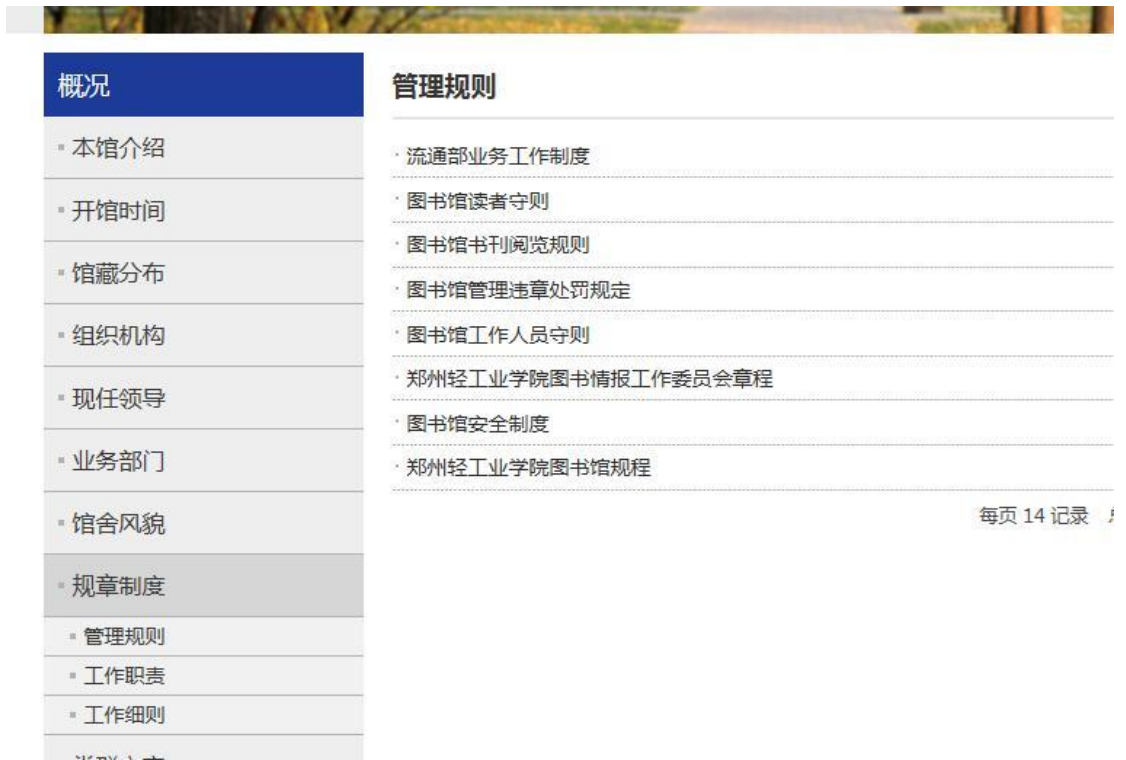

### 党群之窗:包括党建工作和工会工作。

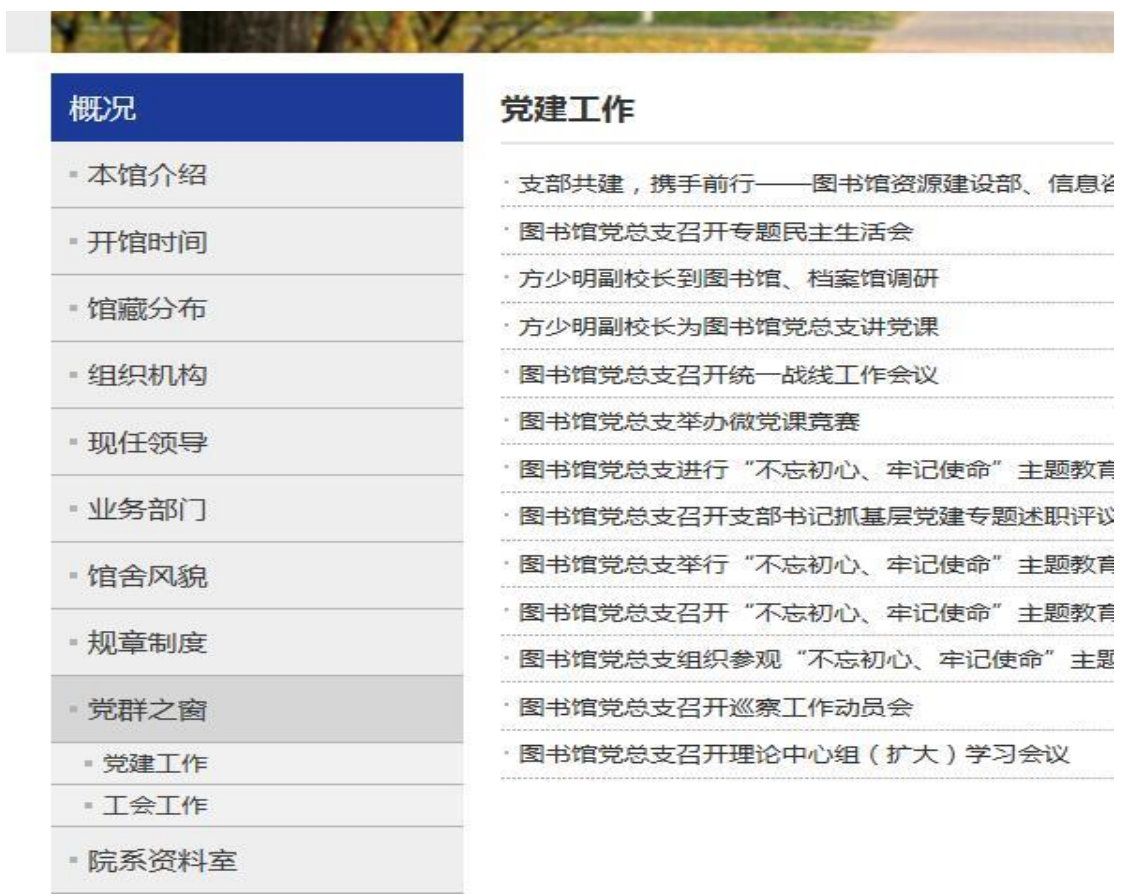

л.

院系资料室:暂时为空,计划介绍:各院系的资料室介绍。

7、帮助:包括新生专栏、失物招领、校外访问、咨询服务、用户导航、移 动图书馆。

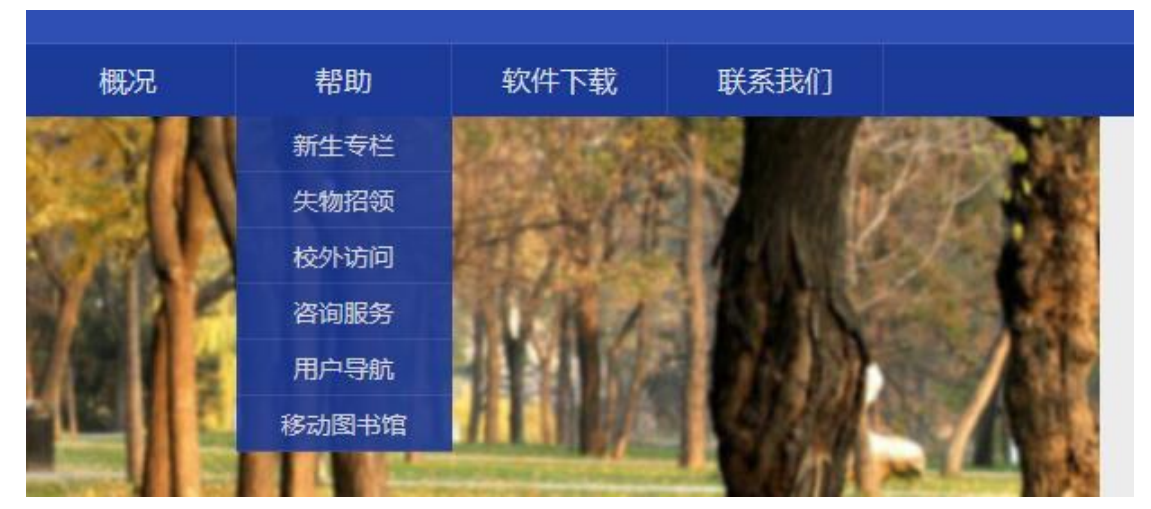

新生专栏:点击新生专栏进入新生入馆教育游戏。

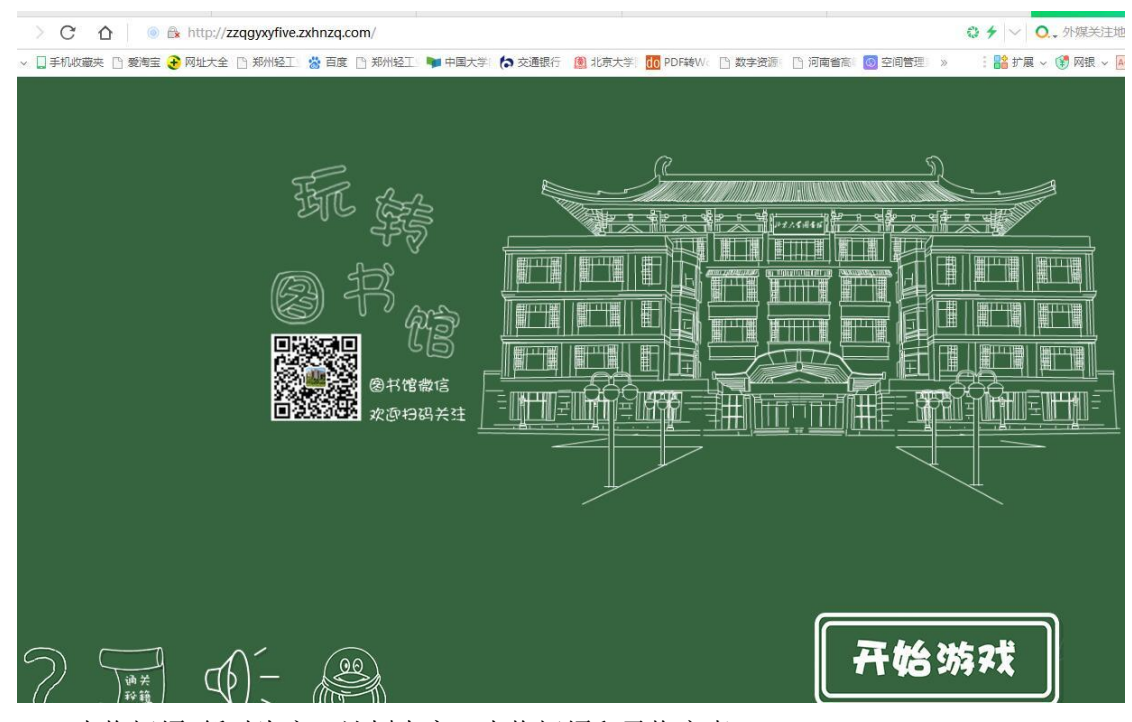

失物招领;暂时为空,计划内容:失物招领和寻物启事。 校外访问:校外访问电子资源方法介绍。

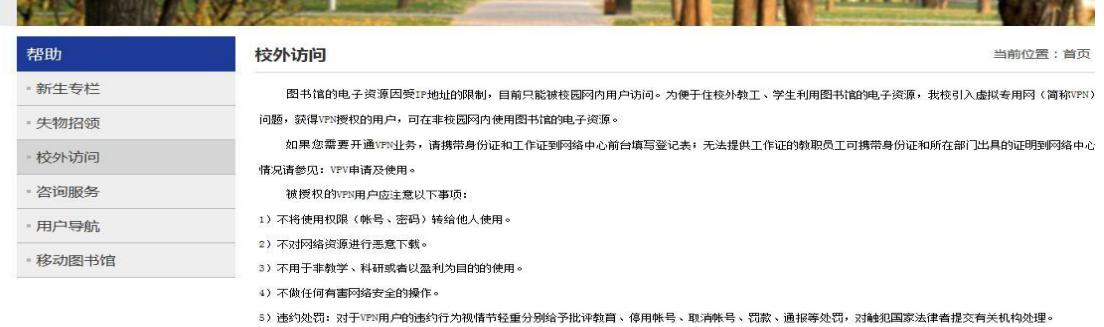

### 咨询服务;联系我们、常见问题。

用户导航:暂时为空,计划分本科生,研究生,教师等展开分类服务介绍。 移动图书馆:移动图书馆使用方法说明。

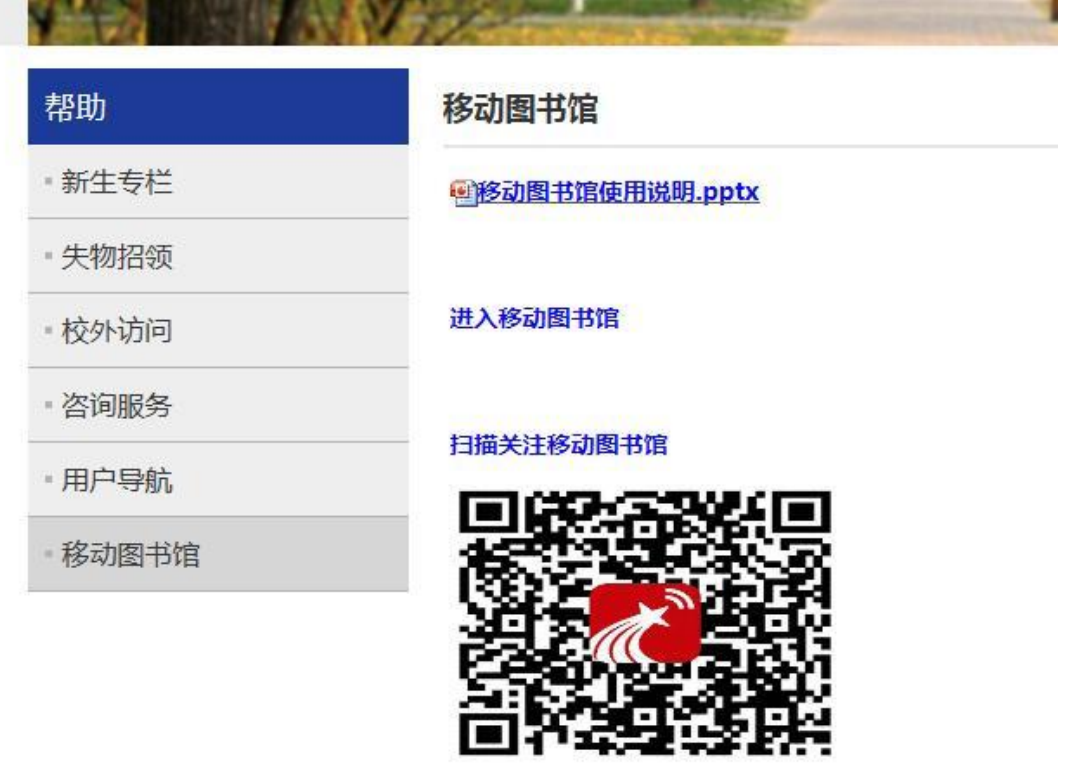

8、软件下载;下载图书馆相关软件。

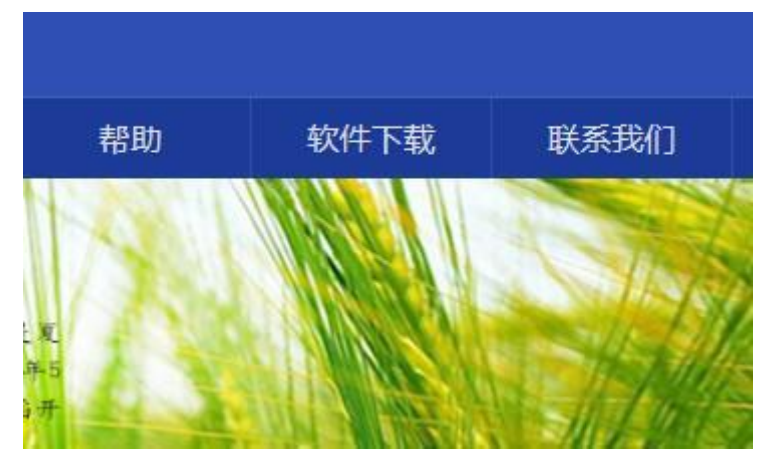

点击软件下载,进入软件下载界面。

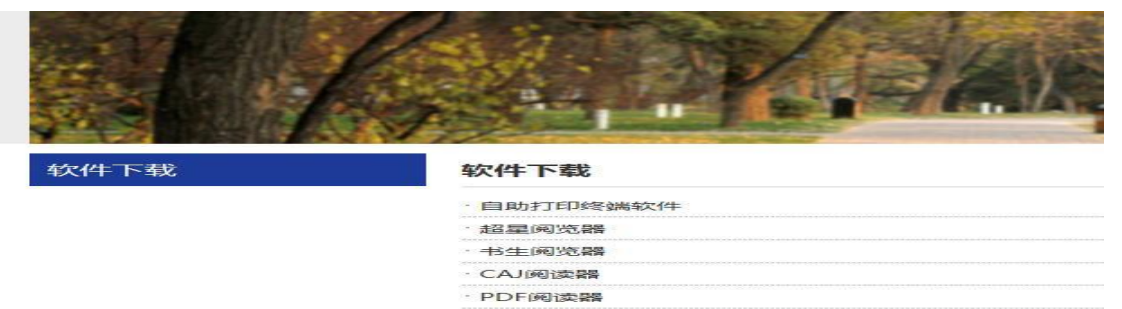

### 9、 联系我们:点击联系我们打开图书馆联系电话。

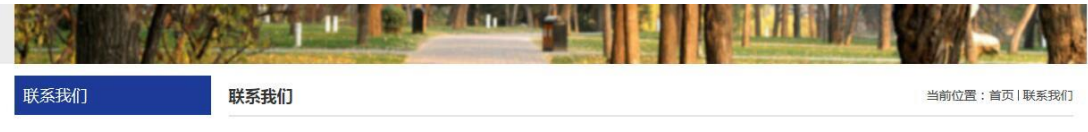

#### 东风校区常用服务联系方式

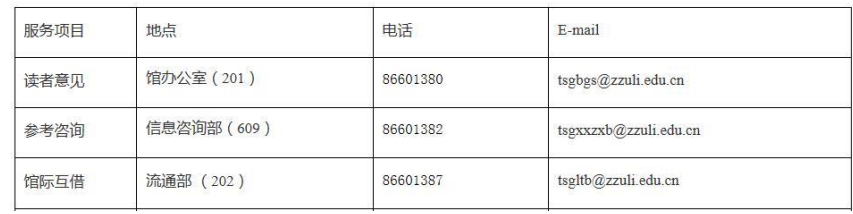

### 三、 多图替换

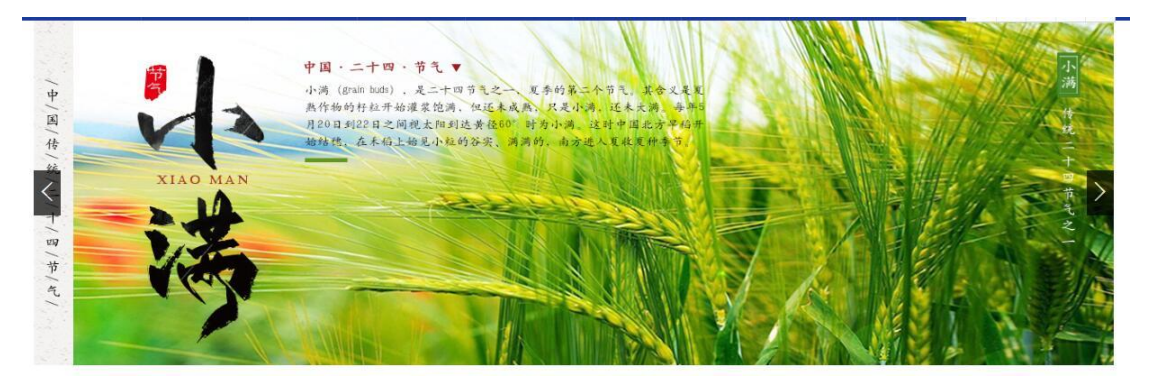

四、 新闻公告

新闻公告

 $MURE<sub>2</sub>$ 

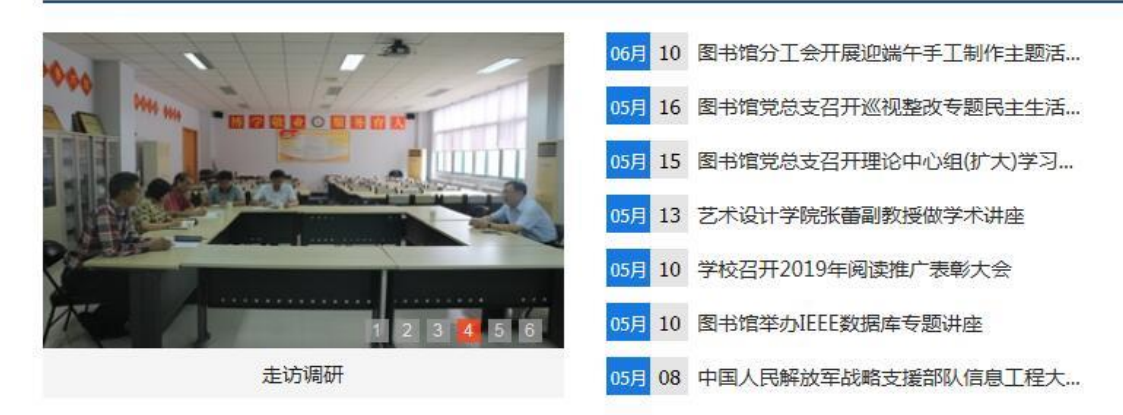

左边是图片新闻,右边是新闻公告。点击相关新闻,进入新闻详情页面。

五、 电子资源

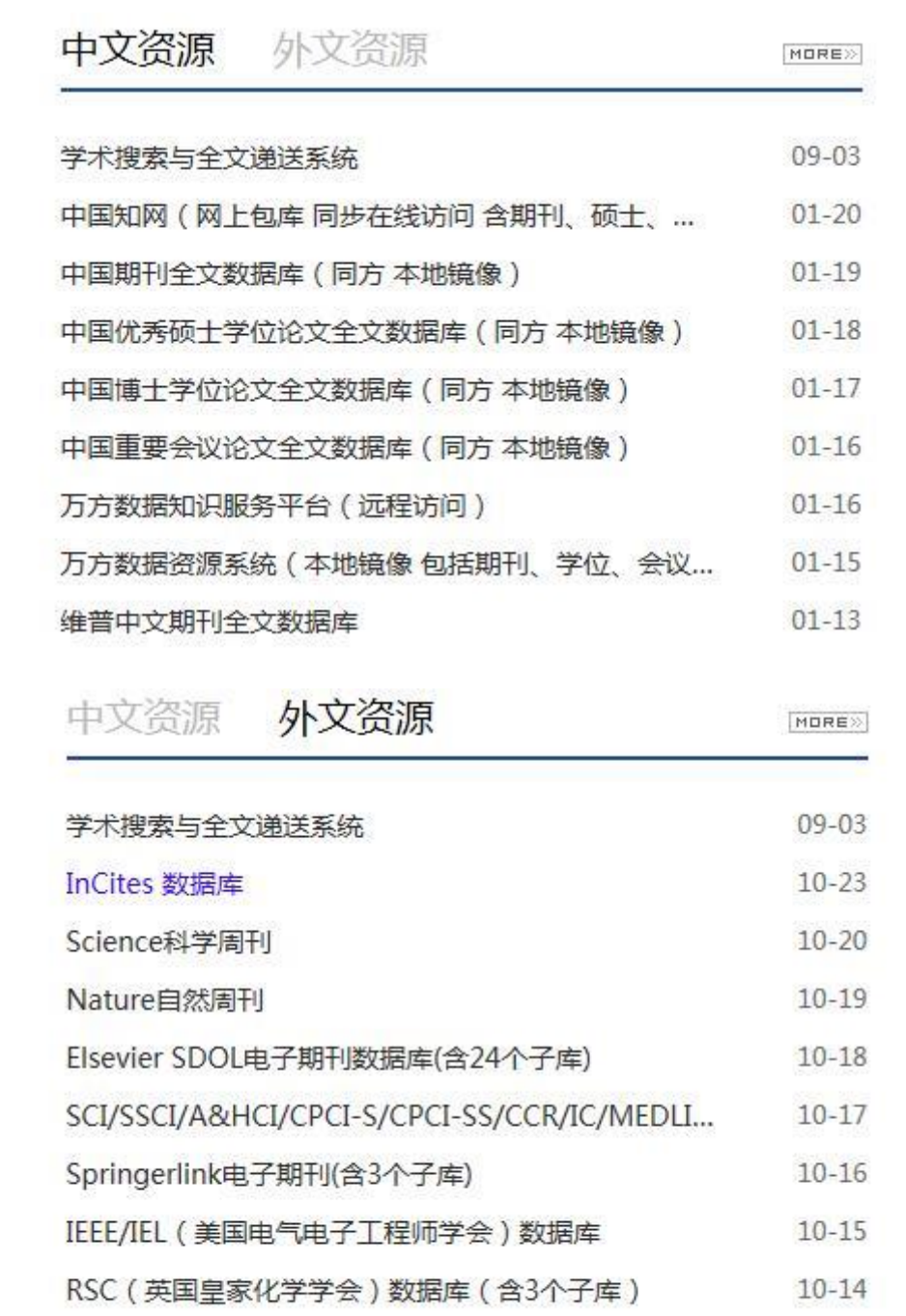

在列表中点击资源名称进入资源简介页面。

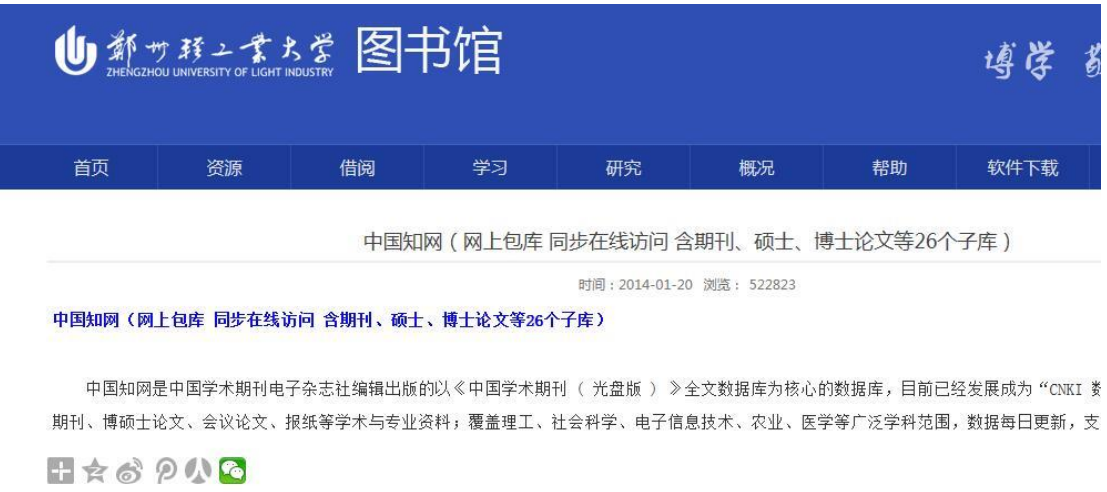

点击蓝色的电子资源名称,进入该电子资源网站。

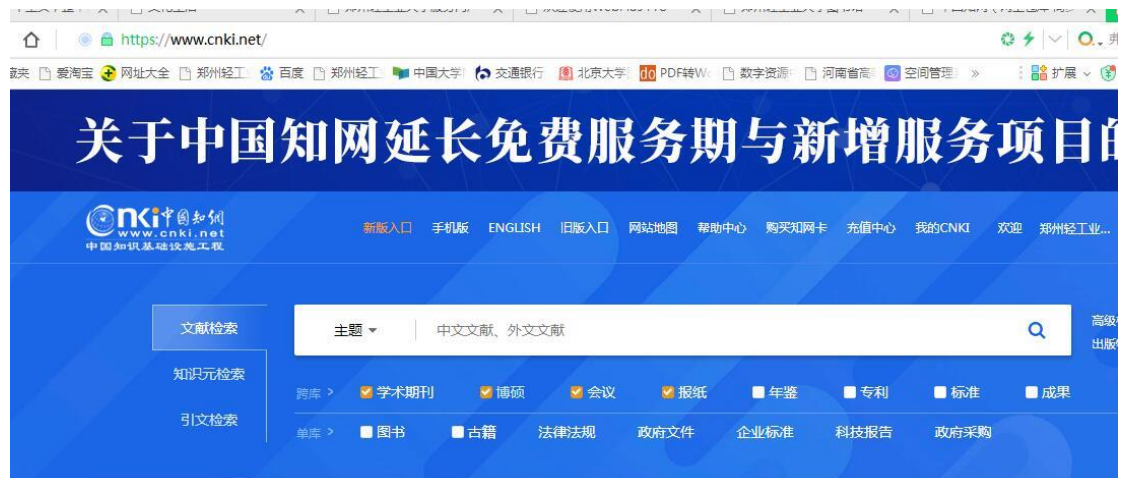

六、 快速检索

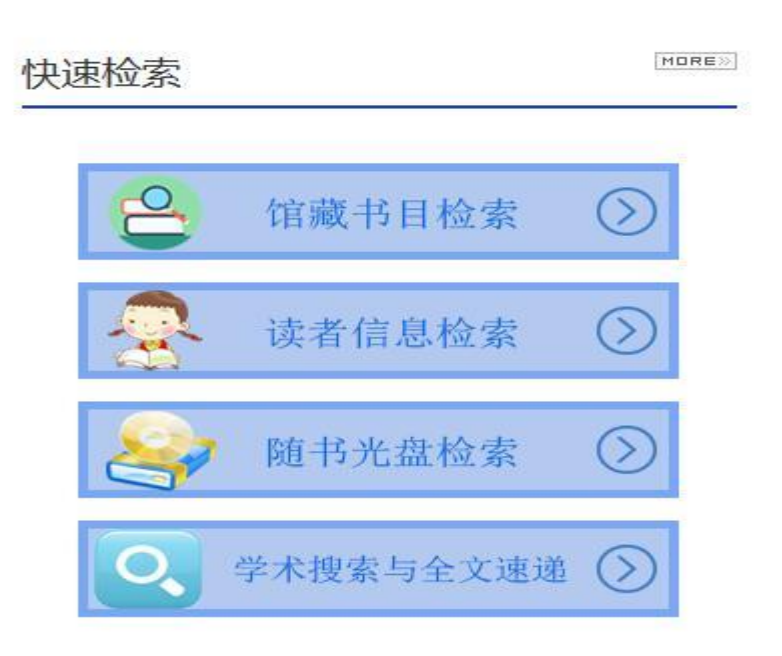

馆藏书目检索:打开图书馆书目检索系统.

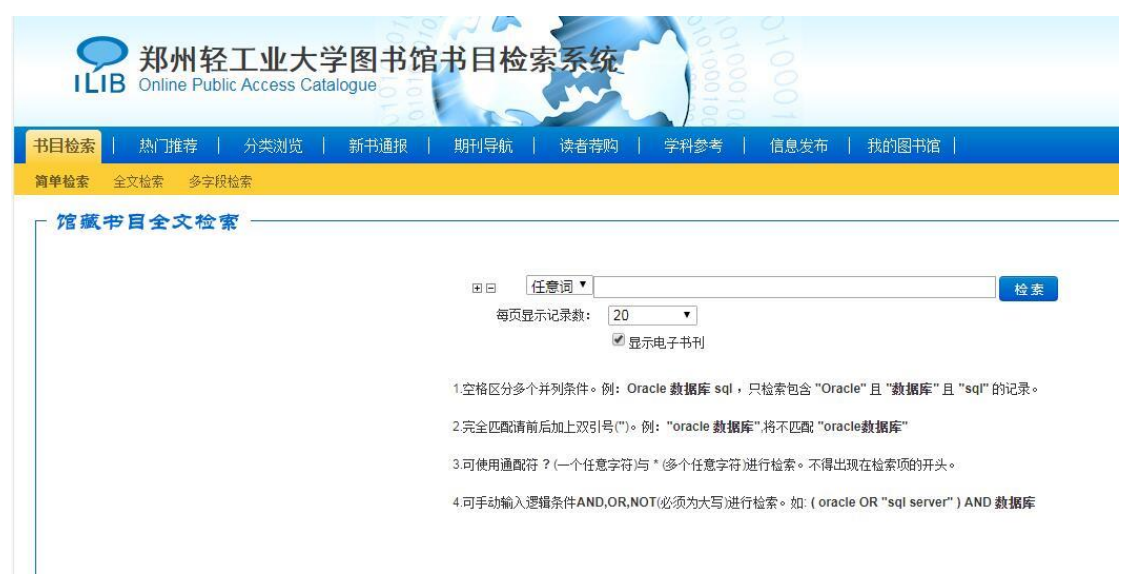

读者信息检索:打开读者信息登录界面,登陆后可以查看读者借阅信息。

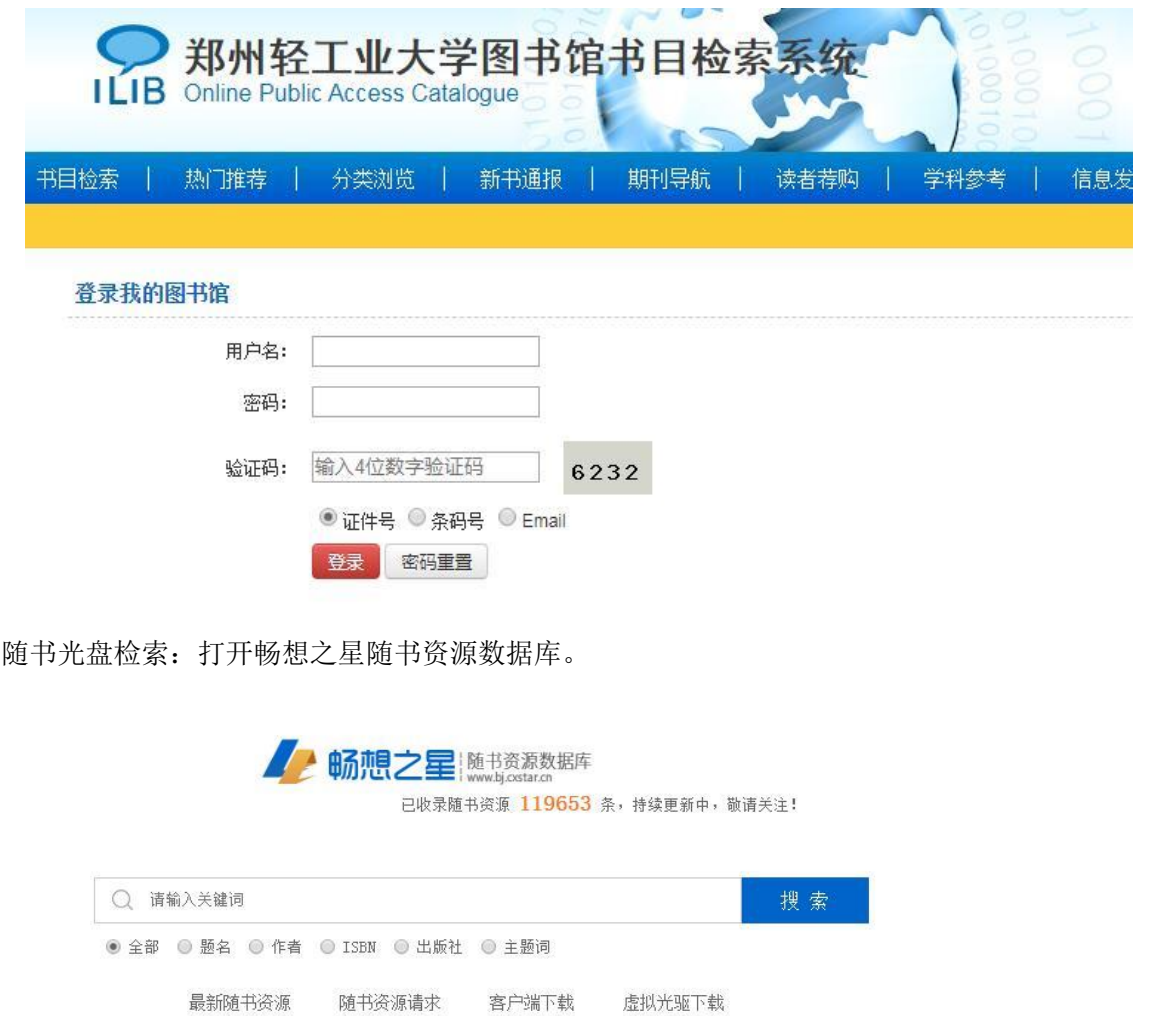

学术搜索与全文速递:打开学术搜索与全文速递系统。

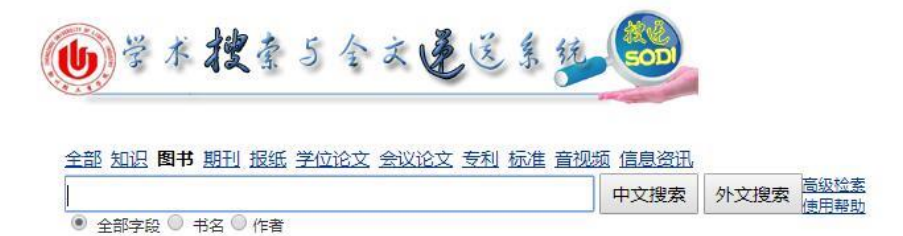

### 七、 资源动态

资源动态提供电子资源培训、电子资源试用、电子资源新增等信息。

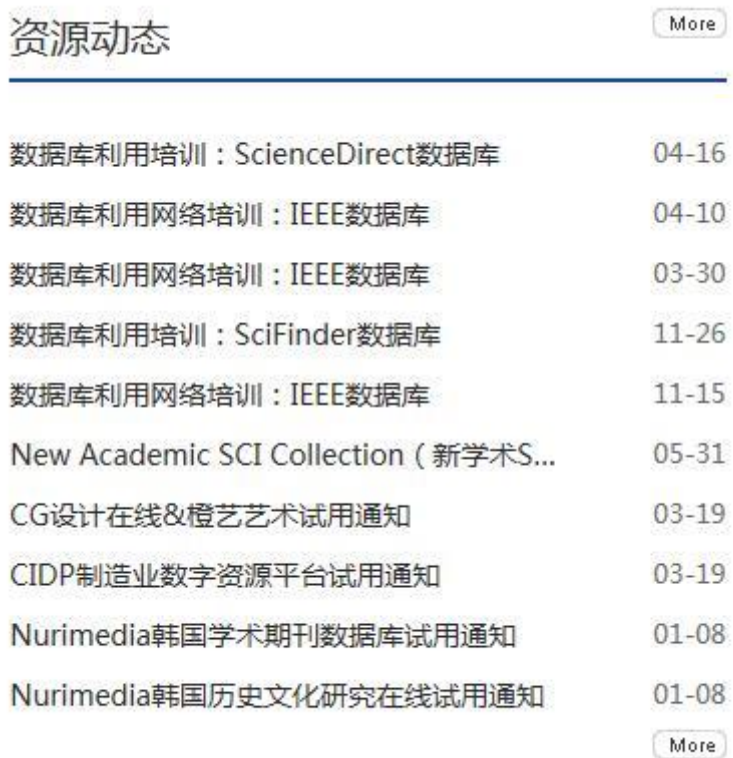

### 八、 常用服务

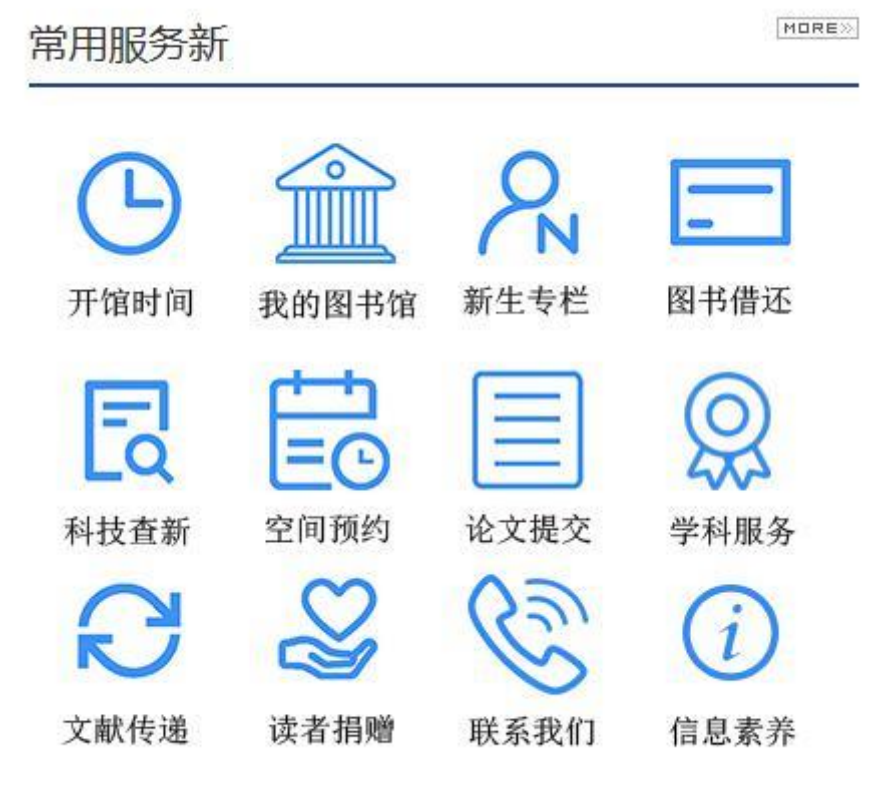

点击图标进入相应的详细信息页面。前面菜单栏已经详细介绍过,在此不再赘述。 注: 图标链接采用的是站内链接的形式,由于我们现在的绑定的是老版的网站,所以点击 会进入老版网站模式。等到新版网站准备好,绑定到新版网站即可正常显示。

九、 好书推荐

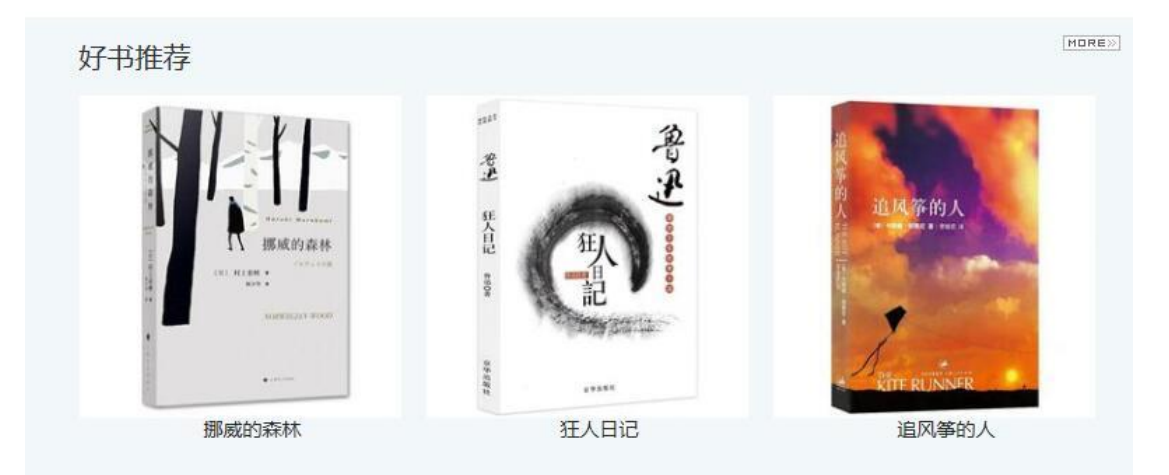

点击书本进入书籍详细信息页面。

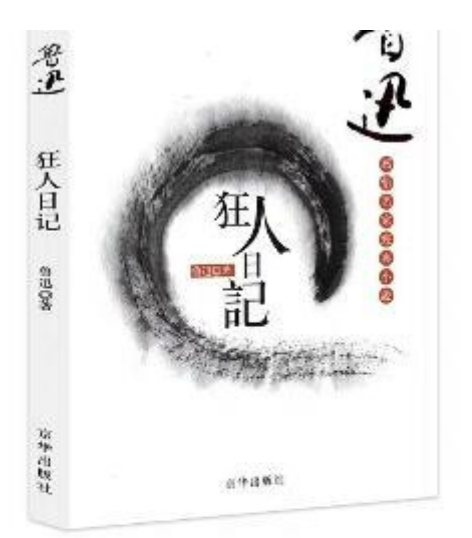

责任者:

(中国) 鲁迅著

出版发行顶:

南京:译林出版社,2011.02

ISBN及定价:

978-7-5447-1637-6 软精装/CNY18.00

载体形态项:

337页;21cm

长篇小说-英国-近代

中图法分类号:

1561.44

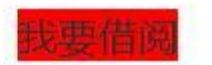

点击我要借阅,进入馆藏详细信息页面,可以点击定位,找到图书后即可借阅。

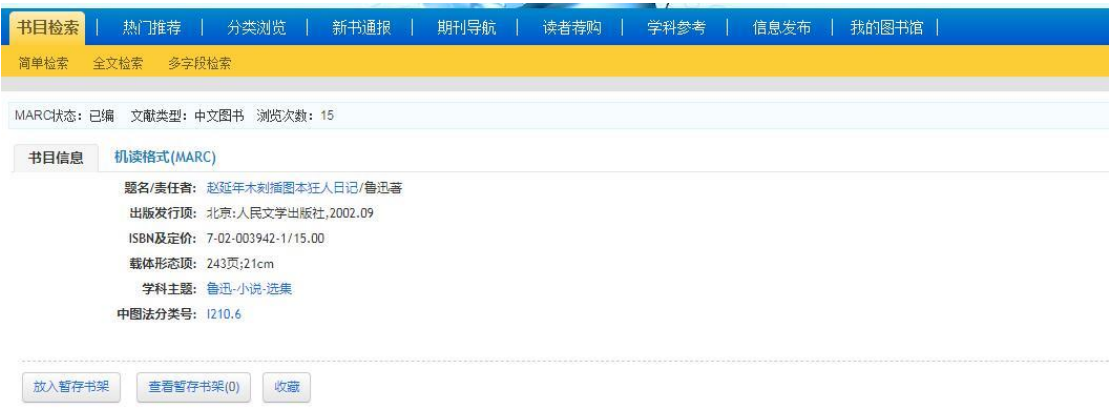

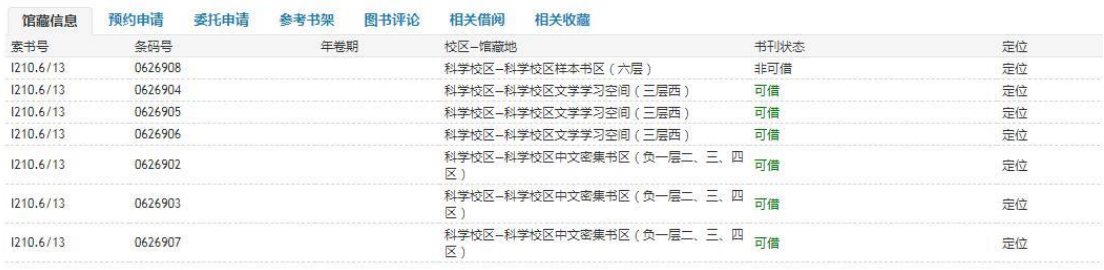

# 十、 新书通报

# 新书通报

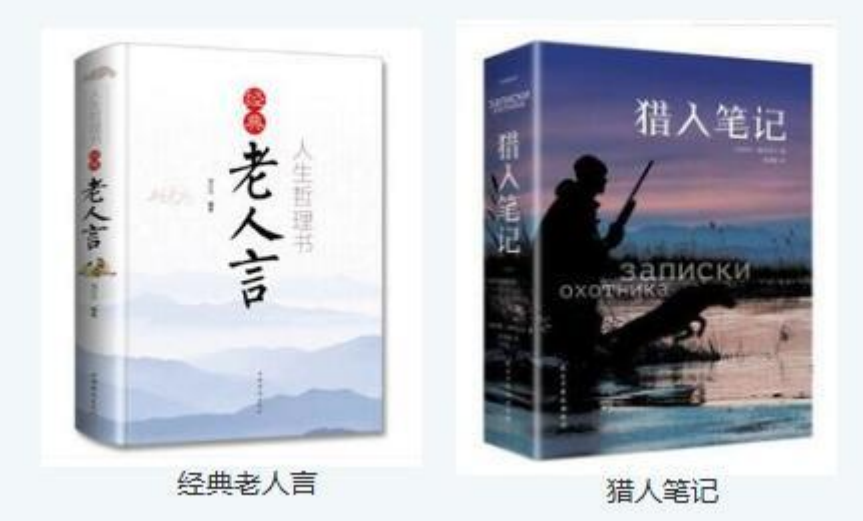

和好书推荐模式一样,点击图片进入图书详情,点击我要借阅可以定位图书。

十一、 网页尾

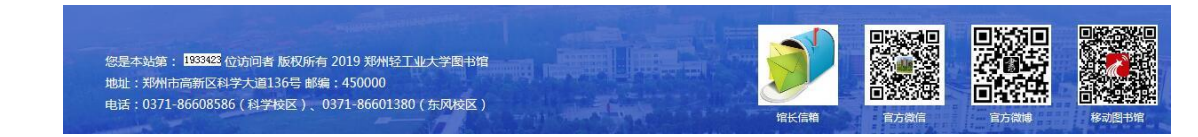

左边是地址电话等信息,右边,点击馆长信箱可以直接给馆长发电子邮件,微博,微 信可以直接扫码关注,移动图书馆可以扫码下载超星移动图书馆 APP.

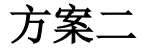

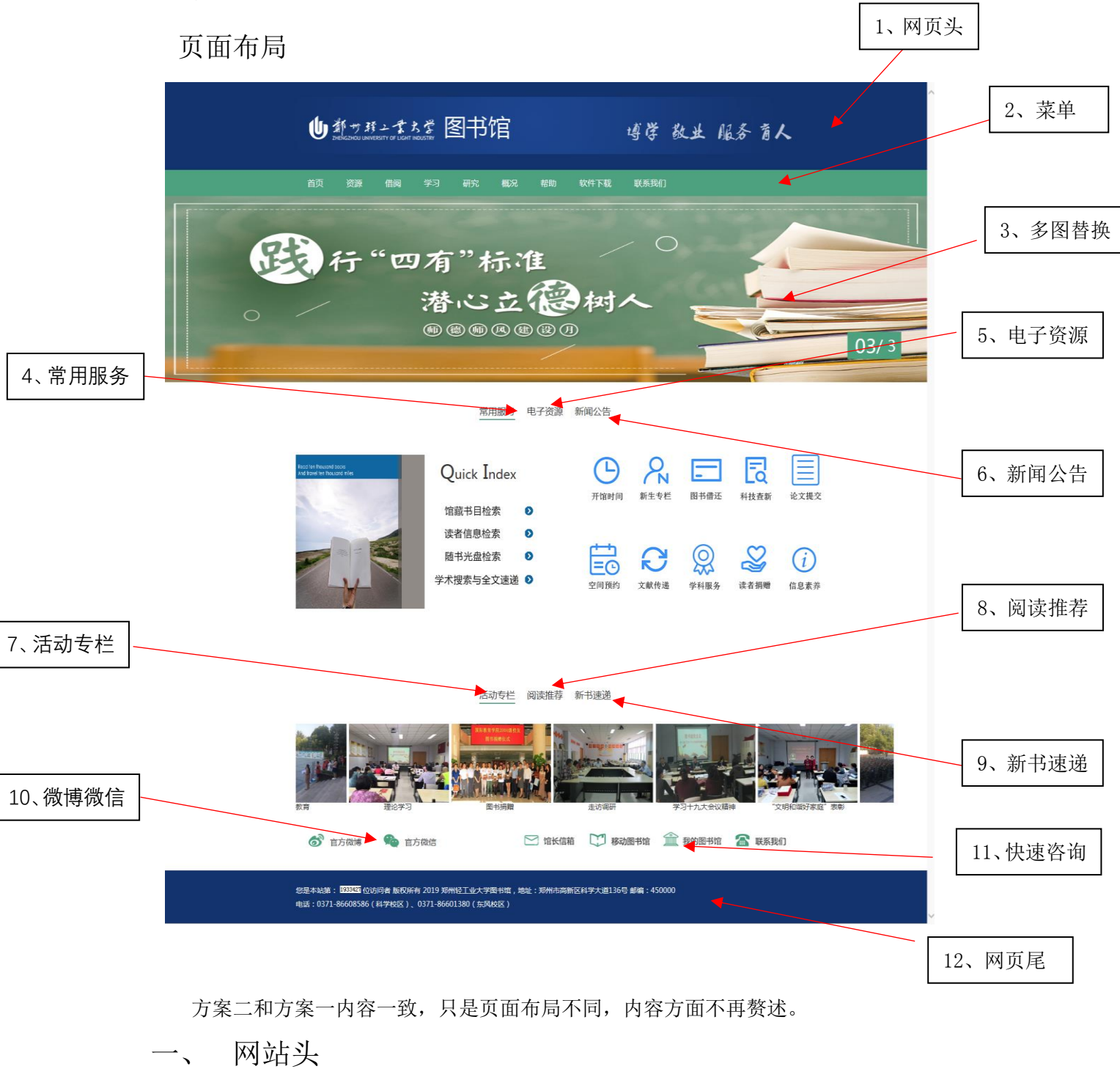

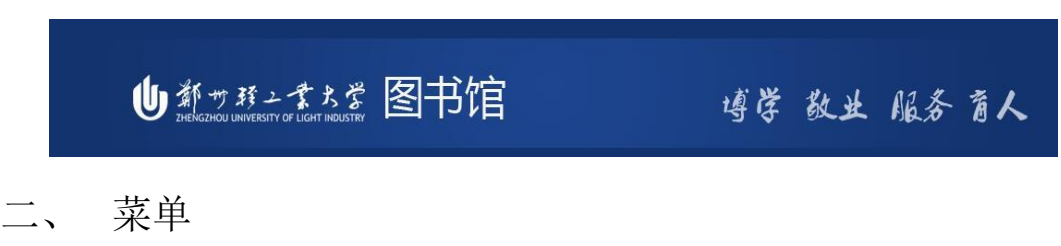

菜单内容和方案一一致,不再赘述。

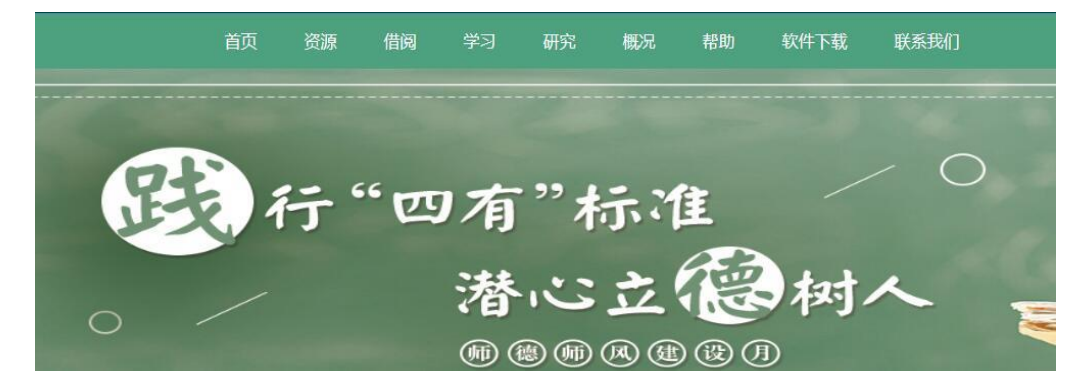

三、 多图替换

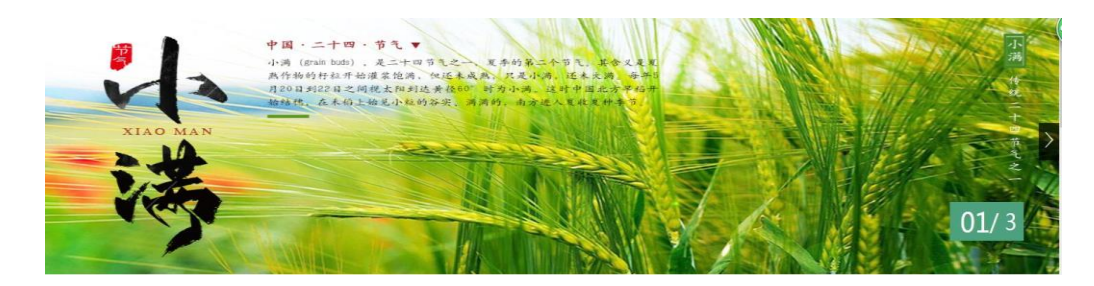

# 四、 常用服务

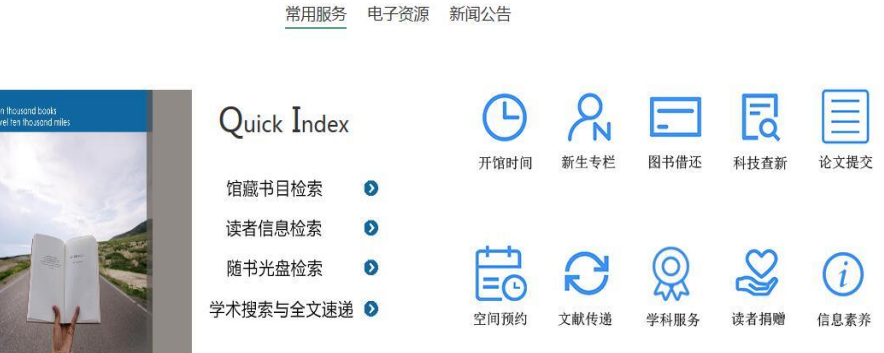

左边是快速检索,右边为常用服务。

五、 电子资源

à

常用服务 电子资源 新闻公告

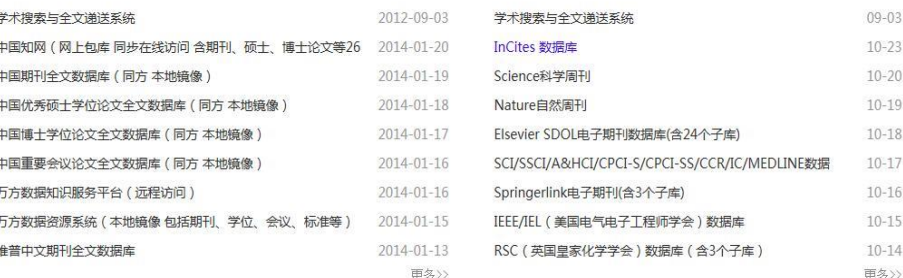

# 六、 新闻公告

#### 常用服务 电子资源 新闻公告

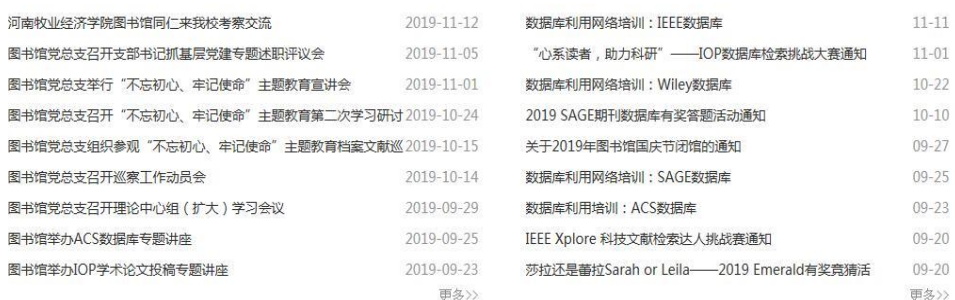

左边为新闻公告,右边为资源动态。

七、 活动专栏

活动专栏 阅读推荐 新书速递

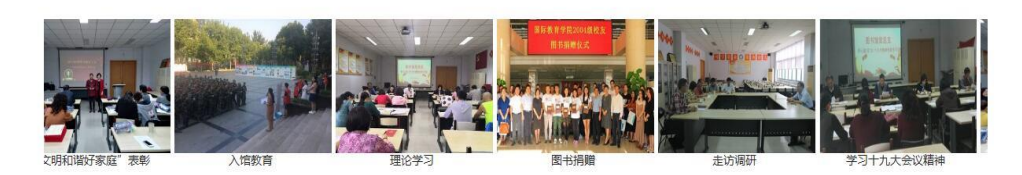

八、 阅读推荐

活动专栏 阅读推荐 新书速递

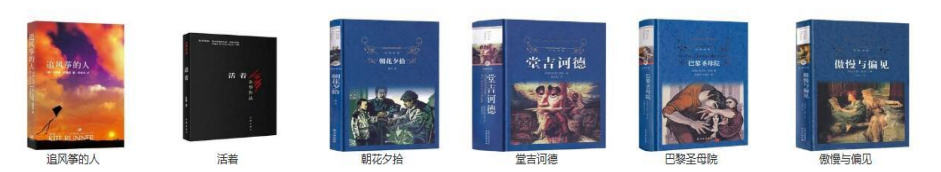

### 九、 新书速递

活动专栏 阅读推荐 新书速递

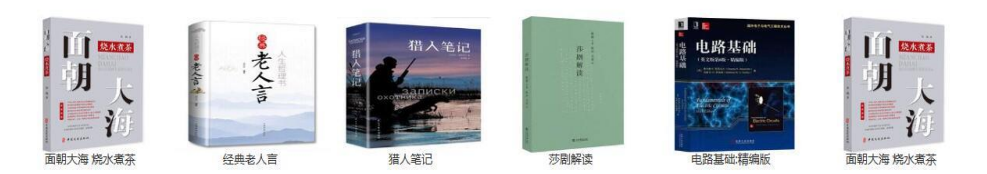

十、 微博微信

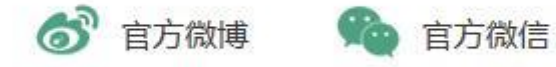

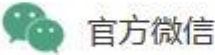

鼠标放到图标上出现二维码,直接扫码即可。

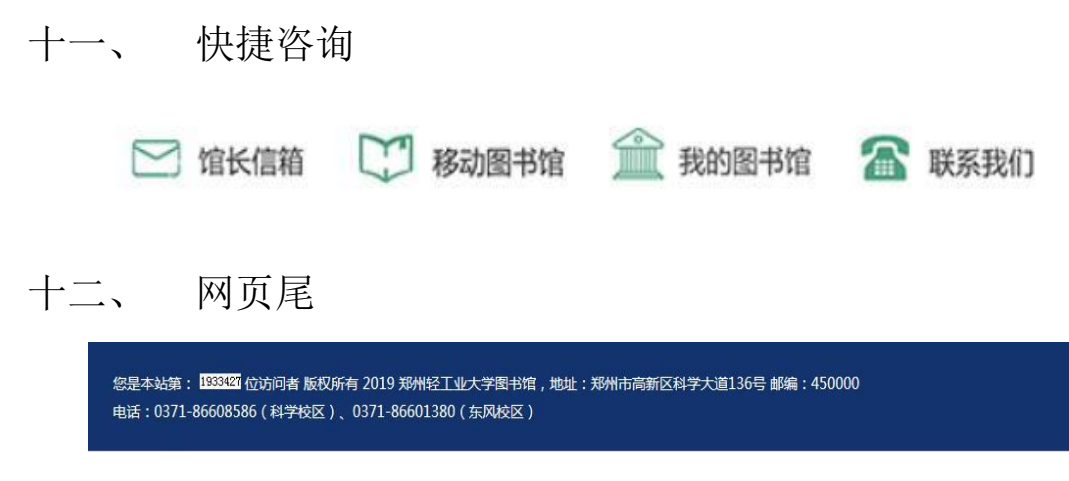